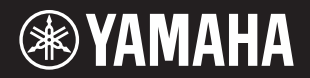

# PIANO DIGITAL  $-125a$  $\mathbf P$

# **Manual do Proprietário**

### **Informações para os usuários relativas à coleta e à eliminação de equipamentos usados** Este símbolo, presente em produtos, embalagens e/ou incluído na documentação associada, indica que os produtos elétricos e eletrônicos usados não devem ser descartados juntamente com os resíduos domésticos em geral. O procedimento correto consiste no tratamento, na recuperação e na reciclagem de produtos usados, que devem ser levados aos pontos de coleta adequados, em conformidade com a legislação nacional em vigor. O descarte desses produtos de forma adequada permite poupar recursos valiosos e evitar potenciais efeitos prejudiciais para a saúde pública e para o ambiente, associados ao processamento incorreto dos resíduos. Para obter mais informações relativas à coleta e à reciclagem de produtos usados, contate as autoridades locais, o serviço de descarte de resíduos ou o ponto de venda onde foram adquiridos os itens relevantes. **Informações para usuários empresariais na União Europeia:** Para descartar equipamentos elétricos e eletrônicos, contate o seu revendedor ou fornecedor para obter informações adicionais. **Informações relativas ao descarte em países não pertencentes à União Europeia:** Este símbolo é válido exclusivamente na União Europeia. Caso pretenda descartar esses tipos de itens, contate as autoridades locais ou o seu revendedor e informe-se sobre o procedimento correto de descarte.

(58-M02 WEEE pt-BR 01)

O número de modelo, número de série, requisitos de energia, etc. podem ser encontrados na placa de nome, que está na parte inferior da unidade. Anote-o no espaço reservado abaixo e guarde este manual como registro de compra permanente para auxiliar na identificação do produto em caso de roubo.

### **N° do modelo**

**N° de série**

(1003-M06 plate bottom pt 01)

# PRE<del>C</del>AUGÕE

# <span id="page-4-0"></span>*LEIA COM ATENÇÃO ANTES DE CONTINUAR*

No caso de crianças, um responsável deve orientar o uso e manuseio correto do produto antes do uso.

É recomendável guardar este manual em local próximo e seguro para referência futura.

# *ADVERTÊNCIAS*

**Sempre siga as precauções básicas listadas abaixo para evitar ferimentos sérios ou até morte por choque elétrico, curto-circuito, danos, incêndio ou outros acidentes. Essas precauções incluem, entre outras, o seguinte:**

### **Fonte de alimentação**

- Não coloque o cabo de força perto de fontes de calor como aquecedores ou radiadores. Além disso, não o dobre excessivamente ou poderá danificá-lo, nem coloque objetos pesados sobre ele.
- Não toque no produto ou no plugue durante uma tempestade elétrica.
- Use apenas a voltagem correta especificada para o produto. A voltagem exigida está impressa na placa de identificação do produto.
- Use o adaptador CA especificado [\(página 25\)](#page-24-0).
- Verifique o plugue periodicamente e remova a sujeira ou o pó acumulado.
- Insira o plugue completamente com firmeza na tomada CA. O uso do produto sem que esteja totalmente conectado pode acumular pó, resultando possivelmente em incêndio ou queimadura de pele.
- Durante a instalação do produto, verifique se a tomada CA que está em uso encontra-se acessível. Se ocorrer algum problema ou defeito, desligue imediatamente a chave Liga/Desliga e desconecte o plugue da tomada. Mesmo quando a chave está desligada, se o cabo de força não estiver desconectado da tomada CA na parede, o produto não será desconectado da fonte de energia.
- Não conecte o produto a uma tomada elétrica usando um extensor de tomada. Isso pode resultar em qualidade reduzida do som ou possível superaquecimento da tomada.
- Sempre segure o plugue para desconectar da tomada, não o cabo. Se você puxar o cabo, ele poderá ser danificado e causar choques elétricos ou incêndio.
- Quando não for usar o produto por um longo período, remova o plugue da tomada CA.

### **Não desmonte**

• Este produto não tem peças cuja manutenção possa ser feita pelo usuário. Não tente desmontar ou modificar as peças internas.

### **Advertência: água**

- Não exponha o produto à chuva, não o use próximo da água nem em locais úmidos e não coloque sobre ele recipientes (como jarros, garrafas ou copos) contendo líquidos que possam ser derramados nas aberturas ou em locais que possam cair água. Se algum líquido, como água, penetrar no produto, poderá causar incêndio, choques elétricos ou defeitos.
- Use o adaptador CA somente em ambientes fechados. Não o use em ambientes úmidos.
- Nunca insira ou remova um plugue com as mãos molhadas.

### **Advertência: incêndio**

• Não coloque itens inflamáveis ou chamas próximo ao produto, pois isso pode causar um incêndio.

### **Se você notar alguma anormalidade**

- Se ocorrer algum dos problemas a seguir, desligue imediatamente a chave Liga/Desliga e desconecte o plugue da tomada.
	- Por fim, leve o dispositivo a uma assistência técnica autorizada Yamaha.
	- O cabo ou plugue ficar desgastado ou danificado.
	- Emissão de fumaça ou odores anormais.
	- Algum objeto ou água tiver caído dentro do produto.
	- Houver uma perda repentina de som durante o uso do produto.
	- Houver rachaduras ou danos visíveis no produto.

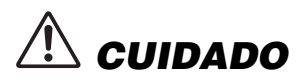

**Sempre siga as precauções básicas listadas abaixo para evitar ferimentos a você ou a terceiros, ou danos ao produto ou outra propriedade. Essas precauções incluem, entre outras, o seguinte:**

### **Local**

- Não deixe o produto em posições instáveis ou em um local com vibrações excessivas, onde ele pode sofrer quedas acidentais ou causar ferimentos.
- Antes de mover o produto, remova todos os cabos conectados para evitar danos aos cabos ou ferimentos em pessoas que possam tropeçar neles.
- Use somente o suporte especificado para o produto. Ao fixar esse item, utilize apenas os parafusos fornecidos. Deixar de fazer isso pode causar danos aos componentes internos ou provocar a queda do produto.

### **Conexões**

- Antes de conectar o produto a outros componentes eletrônicos, desligue todos os componentes. Antes de ligar ou desligar os componentes, ajuste o volume no nível mínimo.
- Ajuste o volume de todos os componentes para o nível mínimo e aumente gradualmente os controles de volume enquanto toca o produto para definir o nível de audição desejado.

### **Manuseio**

- Não insira materiais externos, como metal ou papel, nas aberturas do produto. Deixar de fazer isso pode causar incêndio, choques elétricos ou defeitos.
- Não apoie o corpo nem coloque objetos pesados sobre o produto. Além disso, não pressione os botões, as chaves nem os conectores com muita força.
- Não utilize o produto ou os fones de ouvido por um longo período em um nível de volume alto ou desconfortável, pois isso pode causar perda permanente da audição. Se você apresentar algum problema de audição ou zumbido no ouvido, procure um médico.
- Remova o plugue da tomada CA antes de limpar a unidade. Deixar de fazer isso pode causar choques elétricos.

A Yamaha não pode ser responsabilizada por danos causados pelo uso indevido ou por modificações efetuadas no produto nem pela perda ou destruição de dados.

Desligue sempre o produto quando ele não estiver em uso.

Mesmo quando a chave [ ] (Standby/On - Em espera/Ligado) esteja em modo de espera (lâmpada de energia desligada), a eletricidade continuará fluindo para o instrumento em um nível mínimo.

Se não for utilizar o produto por um longo período de tempo, desconecte o cabo de força da tomada CA.

### *AVISO*

Para evitar a possibilidade de defeito/danos ao produto, danos aos dados ou danos a outras propriedades, siga os avisos abaixo.

### **Manuseio**

- Não use o instrumento próximo a TVs, rádios, equipamentos de áudio, telefones celulares ou outros dispositivos eletrônicos. Do contrário, o instrumento, a TV ou o rádio podem gerar ruído.
- Quando você usar o instrumento com um app do seu dispositivo inteligente, como um smartphone ou tablet, recomendamos ativar o "Modo Avião" no dispositivo para evitar o ruído causado pela comunicação.
- Não exponha o instrumento a poeira excessiva, vibrações, nem a calor ou frio extremo (por exemplo, não o deixe exposto à luz solar direta, próximo a um aquecedor ou dentro do carro durante o dia) para evitar a possibilidade de deformações, danos nos componentes internos ou operação instável. (Faixa de temperatura operacional verificada: 5° a 40°C ou 41° a 104°F.)
- Não coloque objetos de vinil, plástico ou borracha sobre o instrumento, pois isso pode alterar sua coloração.

### **Manutenção**

• Para limpar o instrumento, utilize um pano macio e seco/levemente úmido. Não use tíner, solventes, álcool, soluções de limpeza nem panos de limpeza com produtos químicos.

### **Salvar os dados**

• Alguns dos dados do instrumento ([página 24\)](#page-23-0) são mantidos quando a alimentação é desligada. No entanto, os dados salvos podem ser perdidos devido a falhas, erros de operação etc. Salve dados importantes em um dispositivo externo, como um computador ([página 24\)](#page-23-0).

### *Informações*

### **Sobre direitos autorais**

• Os direitos autorais do "conteúdo"\*<sup>1</sup> instalado neste produto pertence à Yamaha Corporation ou ao detentor dos direitos autorais. Exceto conforme permitido pelas leis de direitos autorais ou outras leis relevantes, como direitos autorais para uso pessoal, é proibido "reproduzir ou modificar"\*<sup>2</sup> sem a permissão do detentor dos direitos. Ao usar o conteúdo, consulte um especialista em direitos autorais.

Caso você crie músicas ou faça apresentações com os conteúdos originais do produto e, em seguida, faça a gravação e distribuição delas, não é necessária a permissão da Yamaha Corporation, independentemente de o método de distribuição ser pago ou gratuito.

- \*1: A palavra "conteúdo" inclui um programa de computador, dados de áudio, dados de estilo de acompanhamentos, dados MIDI, dados de forma de onda, dados de gravação de voz, uma partitura, dados de partitura etc.
- \*2: A frase "reproduzir ou modificar" inclui remover o conteúdo do produto, gravá-lo ou distribuí-lo sem alterações de maneira semelhante.

### **Sobre funções/dados que acompanham o instrumento**

• Algumas das músicas predefinidas tiveram os arranjos ou durações editados e podem não ser exatamente iguais às originais.

### **Sobre este manual**

- As ilustrações mostradas neste manual têm apenas fins instrutivos.
- iPhone, iPad da Apple Inc., são marcas registradas nos Estados Unidos e em outros países.
- Os nomes das empresas e dos produtos neste manual são marcas comerciais ou registradas de suas respectivas empresas.

### **Afinação**

• Ao contrário de um piano acústico, não é necessário afinar o instrumento (embora a afinação, em termos de inflexão da altura do som, possa ser ajustada pelo usuário para corresponder à inflexão de outros instrumentos). Isto ocorre porque a afinação de instrumentos digitais é sempre mantida.

### ■ Sobre o descarte

• Ao descartar este produto, entre em contato com as autoridades locais adequadas.

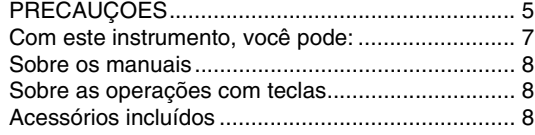

### **[Introdução](#page-8-0)**

### **[Controles e terminais do painel](#page-8-1) 9**

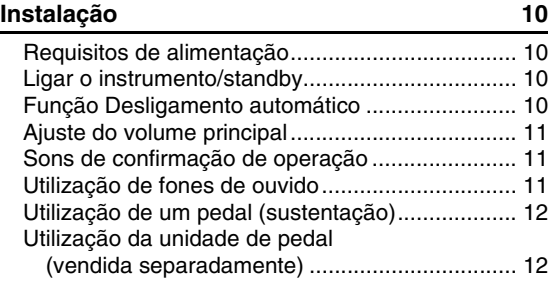

### **[Referência](#page-12-0)**

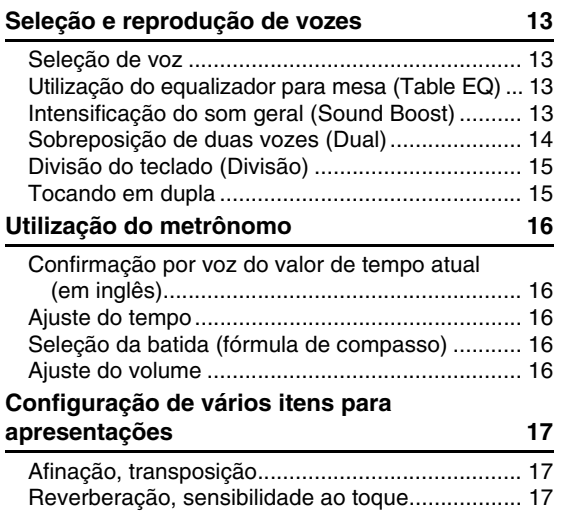

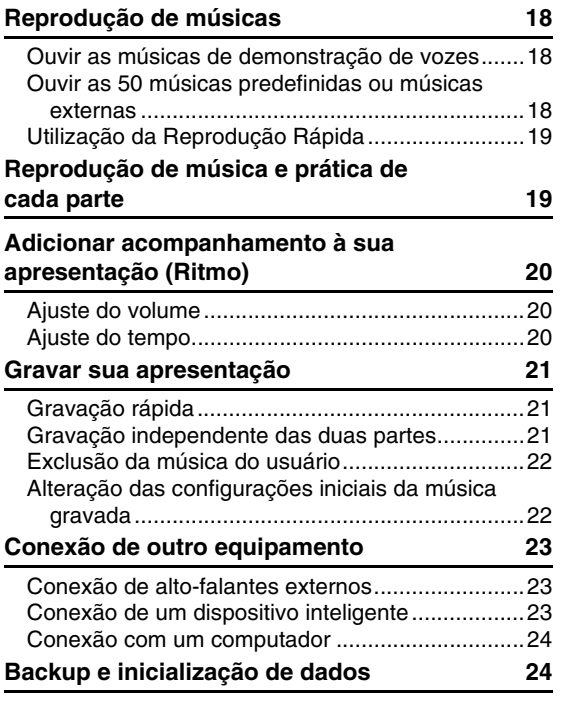

### **[Apêndice](#page-24-1)**

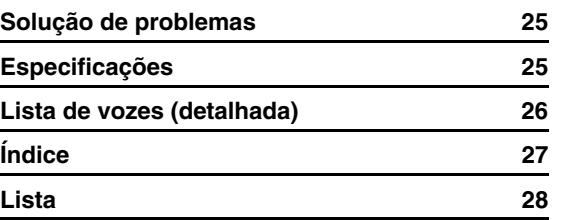

# Introdução

### <span id="page-6-0"></span>**Com este instrumento, você pode:**

- Sentir a ação de um piano autêntico com o teclado Graded Hammer Standard (GHS).
- Ouvir 50 clássicos ou praticar essas músicas predefinidas tocando cada parte separadamente (páginas [18](#page-17-3) e [19\)](#page-18-2).
- Sentir-se um profissional com o recurso Ritmo, que adiciona acompanhamento automaticamente quando você toca o teclado [\(page 20\)](#page-19-3).
- Praticar com eficácia usando o gravador e o metrônomo integrados (páginas [16](#page-15-5) e [21](#page-20-3)).
- O "Smart Pianist" (download gratuito) permite realizar várias configurações de maneira intuitiva enquanto visualiza a tela [\(page 23\)](#page-22-3).

**Obrigado por comprar este Piano Digital Yamaha!**

**Este instrumento proporciona uma sonoridade de qualidade excepcional e controle expressivo para que você desfrute de tocá-lo.**

**É recomendável ler este manual atentamente para que você possa aproveitar por completo as funções avançadas e práticas do instrumento.**

**Também é recomendável guardar este manual em local próximo e seguro para referência futura.**

### <span id="page-7-9"></span><span id="page-7-0"></span>Sobre os manuais

Este instrumento vem com os documentos e materiais de instruções abaixo.

### **Documentos inclusos**

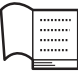

### **Owner's Manual (Manual do Proprietário) (este manual)**

Explica como usar o instrumento.

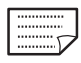

### <span id="page-7-8"></span>**Quick Operation Guide (Guia rápido de operação)**

Mostra em tabela as funções atribuídas aos botões e ao teclado para uma compreensão rápida e fácil.

### <span id="page-7-4"></span>**Materiais on-line**

**• Smart Device Connection Manual (Manual de conexão de dispositivo inteligente)**

Explica como conectar o instrumento a dispositivos inteligentes, como iPhone, iPad, etc.

- <span id="page-7-3"></span>**• Computer-related Operations (Operações relacionadas ao computador)** Contém instruções sobre funções informáticas.
- <span id="page-7-5"></span>**• MIDI Reference (Referência MIDI)** Contém informações relacionadas a MIDI.
- <span id="page-7-10"></span>**• MIDI Basics (Noções básicas sobre MIDI) (apenas em inglês, francês, alemão e espanhol)** Contém explicações básicas sobre o que é MIDI e o que pode fazer.

Para obter esses materiais, acesse o site Yamaha Downloads e informe o nome do modelo para procurar os arquivos desejados.

### **Yamaha Downloads**

https://download.yamaha.com/

### <span id="page-7-1"></span>Sobre as operações com teclas

Enquanto mantém pressionado o botão (ou botões), pressione a tecla correspondente para ajustar várias configurações, como ativar/desativar uma função, reproduzir as músicas etc. Se você encontrar ilustrações como a seguinte neste manual, enquanto mantém pressionado o botão indicado (ou botões), pressione a tecla indicada de acordo com a ilustração.

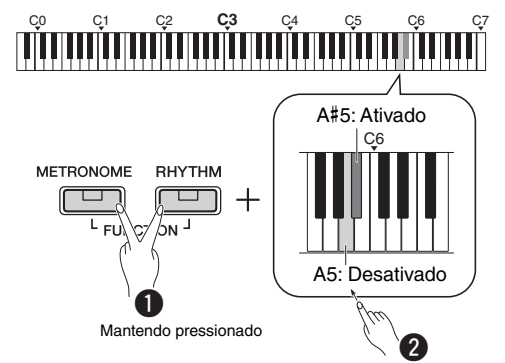

### **A ilustração acima indica**

- $\bullet$  Mantendo pressionados os botões [METRONOME] e [RHYTHM] simultaneamente…
- **2** Pressione brevemente uma das teclas sombreadas. Por fim, solte todos os botões.

### <span id="page-7-6"></span><span id="page-7-2"></span>**Acessórios incluídos**

- 1 Manual do Proprietário
- 1 Guia rápido de operação
- 1 Adaptador CA\*
- 1 Online Member Product Registration
- 1 Pedal
- \* Talvez não esteja incluído, dependendo da sua região. Consulte o seu revendedor Yamaha.
- <span id="page-7-7"></span>• 1 Estante para partitura

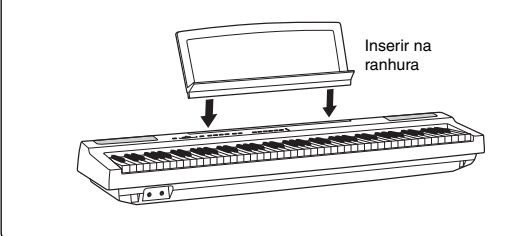

# <span id="page-8-4"></span><span id="page-8-3"></span><span id="page-8-1"></span>Controles e terminais do painel

<span id="page-8-0"></span>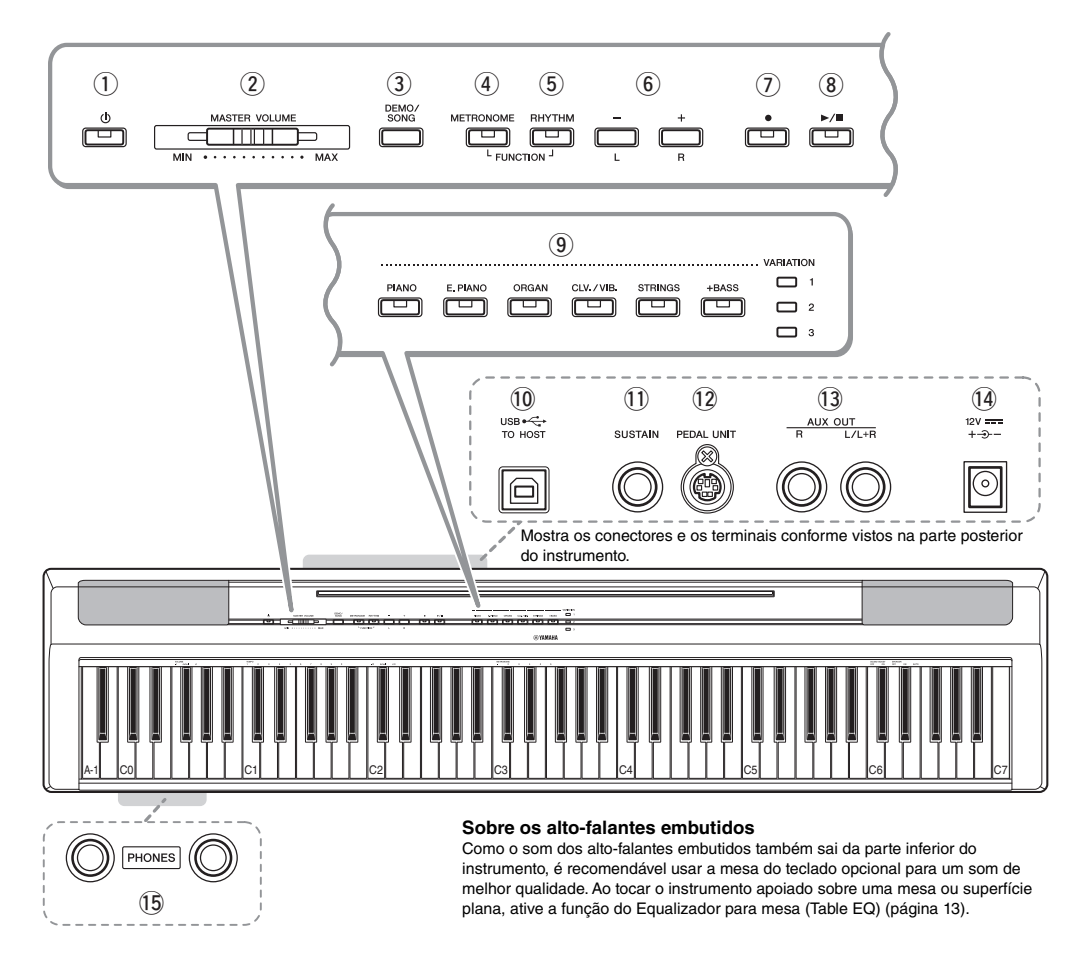

- q **[ ] Botão (Standby/On)................... [página 10](#page-9-2)** Para ligar e desligar ou colocar em espera.
- **(2) Controle deslizante [MASTER VOLUME]...........................[.página 11](#page-10-0)** Para ajustar o volume de todo o som.
- e **Botão [DEMO/SONG]........................ [página 18](#page-17-4)** Para reprodução das músicas demo e das músicas predefinidas.
- r **Botão [METRONOME]....................... [página 16](#page-15-5)** Para iniciar ou interromper o metrônomo.
- t **Botão [RHYTHM]............................... [página 20](#page-19-3)** Para iniciar ou interromper o ritmo.
- y **Botões [-][+], [L][R] ......páginas [15](#page-14-2) a [16](#page-15-6), [18](#page-17-4), [22](#page-21-2)** Para selecionar uma música durante a reprodução, ajustando o tempo e selecionando a parte da música para gravação e reprodução.
- u **Botão [] (Gravar)............................. [página 21](#page-20-4)** Para gravar a sua apresentação no teclado.
- i **Botão [/] (Reproduzir/Parar)........ [página 21](#page-20-4)** Para reproduzir ou interromper a apresentação gravada.
- o **Botões de voz....................................[.página 13](#page-12-6)** Para selecionar uma única voz ou duas vozes tocadas simultaneamente, como piano e órgão.
- <span id="page-8-5"></span>!0**Terminal [USB TO HOST].................. [página 24](#page-23-3)** Para conexão com um computador ou dispositivo inteligente, como um iPhone ou iPad.
- !1**Conector [SUSTAIN] .........................[.página 12](#page-11-0)** Para a conexão com o pedal fornecido, um pedal opcional e pedal.
- !2**Conector [PEDAL UNIT] ...................[.página 12](#page-11-1)** Para a conexão de uma unidade de pedal opcional.
- !3**Conector AUX OUT [R][L/L+R]......... [página 23](#page-22-4)** Para a conexão de equipamento de áudio externo.
- <span id="page-8-2"></span>!4**Conector DC IN .................................[.página 10](#page-9-1)** Para a conexão da fonte de alimentação.
- !5**Conector [PHONES] ..........................[página 11](#page-10-2)** Para conectar fones de ouvido estéreo padrão.

# <span id="page-9-0"></span>Instalação

### <span id="page-9-6"></span><span id="page-9-4"></span><span id="page-9-1"></span>Requisitos de alimentação

Conecte o adaptador CA na ordem mostrada na ilustração.

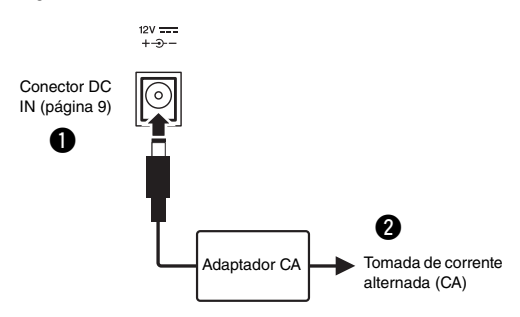

### *ADVERTÊNCIAS*

*• Use apenas o adaptador CA especificado [\(página 25](#page-24-0)). O uso do adaptador CA incorreto pode resultar em danos ao instrumento ou superaquecimento.*

### *ADVERTÊNCIAS*

- *Ao usar o adaptador CA com um plugue removível, mantenha o plugue conectado ao adaptador CA. O uso do plugue desconectado pode causar choque elétrico ou incêndio.*
- *Nunca toque na parte metálica ao conectar o plugue. Para evitar choque elétrico, curto-circuito ou danos, também tome cuidado para que não haja poeira entre o adaptador CA e o plugue.*

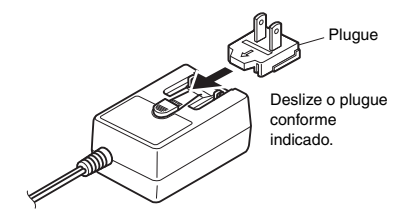

\* O formato do plugue muda de acordo com a região.

### *ADVERTÊNCIAS*

*• Durante a instalação do produto, verifique se a tomada de corrente alternada (CA) que está usando pode ser alcançada com facilidade. Se houver algum problema ou defeito, desligue o aparelho imediatamente e desconecte o plugue da tomada.*

### *OBSERVAÇÃO*

• Siga a ordem inversa da mostrada acima ao desconectar o adaptador CA.

### <span id="page-9-2"></span>Ligar o instrumento/standby

Gire o controle [MASTER VOLUME] até "MIN". Pressione a chave  $[\bigcirc]$  (Standby/Ligado) para ligar o instrumento.

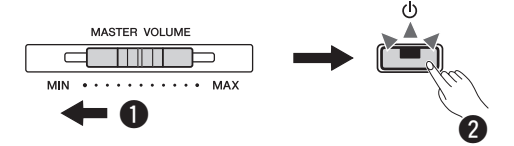

A chave  $\lceil$  ( $\cdot \rceil$ )  $\lceil$  (Standby/Ligado) acenderá. Ajuste o volume conforme desejado enquanto toca o teclado.

 $\Theta$  Mantenha pressionada a chave  $\lceil$  (b)  $\lceil$  (Standby/ Ligado) por cerca de um segundo para ativar o modo de espera (standby).

### *ADVERTÊNCIAS*

*• Mesmo quando a chave Liga/Desliga está desligada, o produto continua recebendo um nível mínimo de eletricidade. Se não for utilizar o produto por um longo período de tempo, desconecte o cabo de força da tomada de corrente alternada (CA).*

### <span id="page-9-5"></span><span id="page-9-3"></span>Função Desligamento automático

Para evitar um consumo de energia desnecessário, esta função desliga automaticamente o instrumento se ele não for utilizado por aproximadamente 30 minutos.

### **Para desativar/ativar a função Desligamento automático**

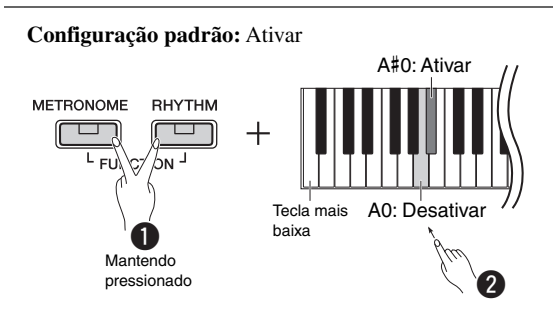

Para desativar o desligamento automático, desligue o instrumento e ligue-o mantendo pressionada a tecla mais baixa. A lâmpada [●] pisca três vezes, indicando que a Função Desligamento automático foi desativada.

### *AVISO*

*• Se o piano digital estiver conectado a outros equipamentos, como amplificadores, alto-falantes ou um computador, mas você não tiver intenção de usá-lo por 30 minutos, recomendamos que desligue todos os dispositivos, conforme descrito nos manuais do proprietário. Isso elimina o risco de danos a outros equipamentos. Se não desejar que o instrumento seja desligado automaticamente quando estiver conectado a outros equipamentos, desative a função Desligamento automático.* 

### <span id="page-10-3"></span><span id="page-10-0"></span>Ajuste do volume principal

Para ajustar o volume do som de todo o teclado, use o controle [MASTER VOLUME] enquanto toca o teclado.

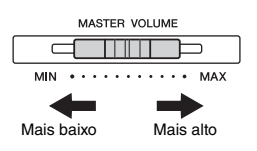

### *CUIDADO*

*• Não use o instrumento por um longo período de tempo em um nível de volume alto ou desconfortável, pois isso pode causar perda permanente da audição.*

### <span id="page-10-6"></span>**Intelligent Acoustic Control (IAC, Controle acústico inteligente)**

Com esta função, a qualidade do som deste instrumento é ajustada e controlada automaticamente de acordo com o volume geral. Mesmo quando o volume estiver baixo, é possível ouvir os sons baixos e os sons altos com clareza. A função IAC (Controle Acústico Inteligente) é eficaz apenas a partir da saída de som dos alto-falantes do instrumento.

### **IAC ativado/desativado**

**Configuração padrão:** Ativado

### **Profundidade de IAC**

**Faixa de configuração:** -3 – 0 – +3 **Configuração padrão:** 0

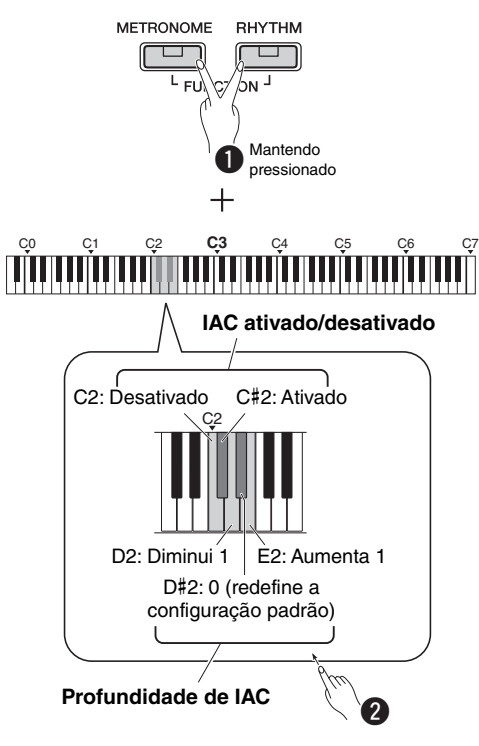

### <span id="page-10-8"></span><span id="page-10-1"></span>Sons de confirmação de operação

Quando uma configuração é alterada por meio de uma combinação de botão e tecla, é produzido um som de operação ("Ligado", "Desligado", clique, definição de um valor de tempo). É possível configurar esse som deconfirmação como Ativado ou Desativado, conforme desejado.

**Configuração padrão:** Ativado

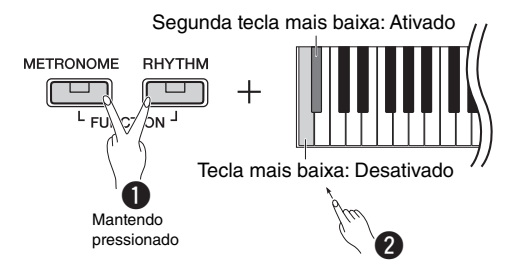

### <span id="page-10-5"></span><span id="page-10-4"></span><span id="page-10-2"></span>Utilização de fones de ouvido

Conecte um par de fones de ouvido ao conector [PHONES]. Esse instrumento está equipado com dois conectores [PHONES], de modo que você pode conectar dois pares de fones de ouvido. Se estiver usando apenas um par, insira o plugue em qualquer um desses conectores.

Caso seu fone de ouvido tenha um mini plugue estéreo, use um plugue de conversão estéreo para convertê-lo em um plugue estereofônico padrão.

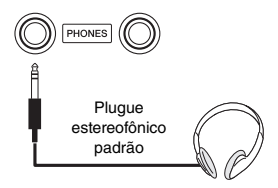

### *CUIDADO*

*• Não utilize os fones de ouvido por um longo período em um nível de volume alto ou desconfortável, pois isso pode causar perda permanente da audição.*

### <span id="page-10-7"></span>**Reprodução da distância natural do som (Melhorador estereofônico)**

**Configuração padrão:** ativado

O melhorador estereofônico reproduz, nos fones de ouvido, a distância natural entre os seus ouvidos e o instrumento, exatamente como tocar um piano acústico.

### **Melhorador estereofônico ativado/desativado** Mantendo pressionado [PIANO], pressione a tecla F3 para ativar a função ou a tecla F#3 para ativá-la.

<span id="page-11-2"></span><span id="page-11-0"></span>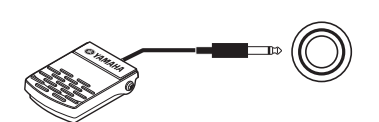

<span id="page-11-8"></span><span id="page-11-3"></span>**SUSTAIN** 

Você pode produzir uma sustentação natural enquanto toca pressionando o pedal incluído conectado ao conector [SUSTAIN].

Um pedal FC3A opcional, bem como um pedal FC4A/FC5 também podem ser conectados a esse conector. O FC3A permite utilizar a função meio pedal.

### <span id="page-11-7"></span>**Ressonância de sustentação**

Quando você seleciona uma voz de piano, pressionar o pedal ativa o efeito de ressonância de sustentação/amostragem de sustentação (quando ligado) para recriar com precisão a ressonância das cordas de um piano acústico.

Para ativar o efeito e o controle do pedal, mantenha pressionado [PIANO] e pressione a tecla C#3. Para desativá-lo, mantenha pressionado [PIANO] e pressione a tecla C3.

**Configuração padrão:** ativado

### *OBSERVAÇÃO*

• Não é possível usar a ressonância de sustentação no modo Duo ([página 15\)](#page-14-2).

### **Função meio pedal (para FC3A e unidade de pedal)**

Esta função permite que a duração da sustentação varie dependendo da pressão utilizada no pedal. Quanto mais o pedal for pressionado, mais o som será sustentado. Por exemplo, se você pressionar o pedal de sustentação e todas as notas tocadas soarem um pouco sombrias e altas com muita sustentação, poderá soltar o pedal até a metade ou mais para cima para diminuir a sustentação (sensação sombria).

### *OBSERVAÇÃO*

- Não pressione o pedal quando estiver ligando o instrumento. Isso pode alterar o reconhecimento de polaridade do pedal, resultando em sua operação inversa.
- Certifique-se de que o instrumento esteja DESLIGADO ao conectar ou desconectar o pedal.

### <span id="page-11-9"></span><span id="page-11-1"></span>Utilização da unidade de pedal (vendida separadamente)

O conector [PEDAL UNIT] é para a conexão de uma unidade de pedal LP-1 opcional. Ao conectar a unidade de pedal, também instale a unidade em uma mesa de teclado opcional (L-125).

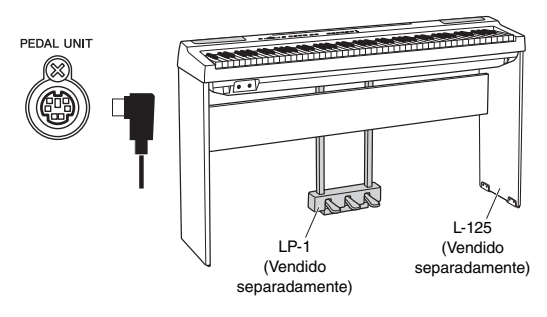

### *OBSERVAÇÃO*

• Verifique se o instrumento está desligado quando for conectar ou desconectar a unidade do pedal.

### <span id="page-11-4"></span>**Pedal de sustentação (direito)**

Pressionar este pedal susterá as notas por mais tempo. Soltar este pedal interrompe (amortece) imediatamente qualquer nota sustentada. O pedal de sustentação é compatível com a ressonância de sustentação (consulte a coluna à esquerda). Uma função "meio-pedal" deste pedal cria efeitos de sustentação parcial, dependendo da pressão utilizada no pedal.

### <span id="page-11-5"></span>**Pedal tonal (central)**

Se você tocar uma nota ou acorde no teclado e pressionar o pedal tonal enquanto mantém as teclas pressionadas, essas notas se sustentarão enquanto o pedal estiver pressionado (como se o pedal de sustentação fosse pressionado), mas todas as notas tocadas em seguida não serão sustentadas. Isso possibilita sustentar um acorde, por exemplo, enquanto outras notas são tocadas em "staccato".

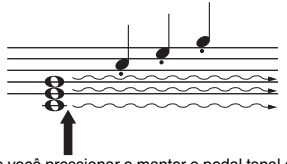

Se você pressionar e manter o pedal tonal aqui, apenas as notas pressionadas neste momento serão sustentadas.

### <span id="page-11-6"></span>**Pedal una corda (esquerdo)**

O pedal una corda diminui o volume e altera ligeiramente o timbre das notas tocadas enquanto ele estiver pressionado. Pressionar o pedal una corda não afeta as notas que já foram tocadas e estão ressoando.

### *OBSERVAÇÃO*

• Quando a voz "Jazz Organ" estiver selecionada, pressionar e soltar esse pedal alternará a velocidade do alto-falante giratório entre "rápida" e "lenta". Quando a voz "Vibraphone" estiver selecionada, pressionar esse pedal ativará ou desativará o Vibrato.

**Referência**

Referência

# <span id="page-12-1"></span>Seleção e reprodução de vozes

<span id="page-12-0"></span>O instrumento possui uma ampla variedade de vozes, ou sons do instrumento, para sua diversão, incluindo piano e órgão.

# <span id="page-12-6"></span><span id="page-12-2"></span>Seleção de voz

As vozes do instrumento estão convenientemente divididas em grupos específicos e cada um está atribuído aos botões de vozes.

### <span id="page-12-8"></span>**1 Pressione um botão de voz ([página 9\)](#page-8-3).**

Uma voz do grupo selecionado é ativada.

Experimente tocar o teclado e ouvir o som. Acende

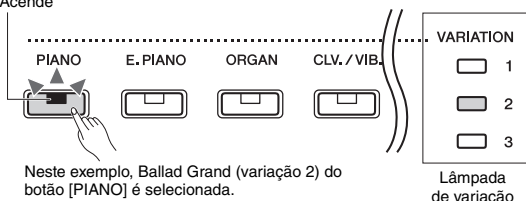

Quando você pressiona o mesmo botão de voz várias vezes, cada uma das vozes do grupo é selecionada em sequência. Para obter detalhes, consulte a lista de vozes a seguir. Quando a primeira voz do grupo é selecionada, as lâmpadas de variação ficam apagadas. Quando uma variação da voz (1 a 3) é selecionada, a lâmpada da variação correspondente acende.

### *OBSERVAÇÃO*

- A última voz selecionada no grupo selecionado será ativada quando o botão da voz for pressionado. A primeira voz será restaurada quando o instrumento for desligado.
- Pressionar [+BASS] ativa a função Split (Divisão) ([página 15\)](#page-14-0).

### <span id="page-12-10"></span><span id="page-12-7"></span>**Lista de vozes**

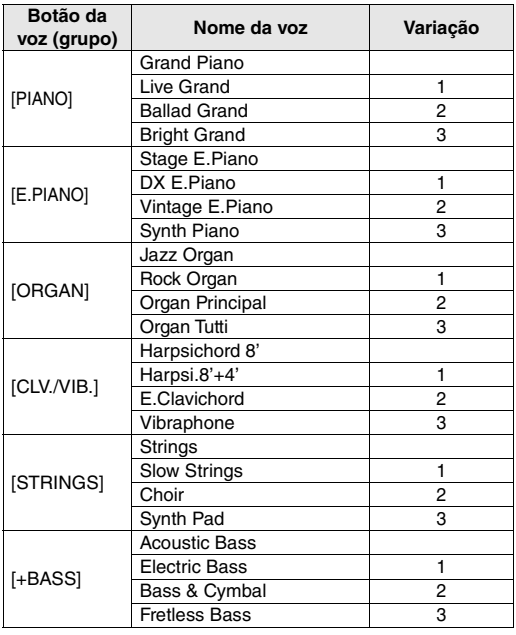

Consulte a "Lista de vozes (detalhada)" na [página 26](#page-25-1) para obter mais informações sobre as características de cada voz predefinida.

### <span id="page-12-13"></span>*OBSERVAÇÃO*

<span id="page-12-9"></span>• Para se familiarizar com as características das vozes, ouça as músicas de demonstração de cada uma delas [\(página 18](#page-17-1)).

### <span id="page-12-5"></span><span id="page-12-3"></span>Utilização do equalizador para mesa (Table EQ)

Quando esta opção é ativada, o som dos alto-falantes será otimizado para tocar o teclado sobre uma mesa ou superfície plana. Esta função é compatível apenas com a saída de som dos alto-falantes do instrumento. Desative a função quando tocar o teclado instalado na mesa oficial do instrumento.

**Configuração padrão:** desativado

<span id="page-12-12"></span>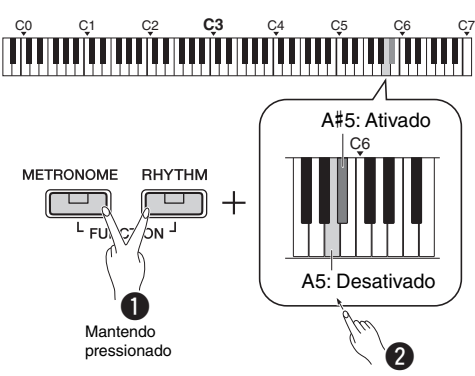

### <span id="page-12-11"></span><span id="page-12-4"></span>Intensificação do som geral (Sound Boost)

Essa função é útil principalmente quando você deseja que tanto as notas tocadas com intensidade como as tocadas suavemente possam ser ouvidas com clareza.

**Configuração padrão:** desativado

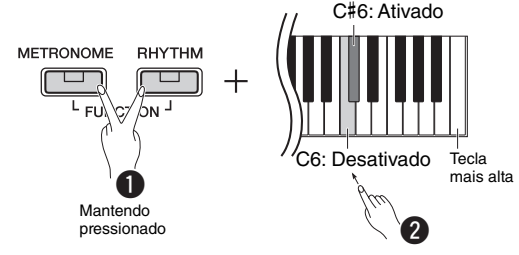

\* Consulte a impressão acima do teclado (SOUND BOOST OFF/ON (REFORÇO DE SOM ATIVADO/DESATIVADO)).

### <span id="page-13-0"></span>Sobreposição de duas vozes (Dual)

É possível sobrepor duas vozes e reproduzi-las simultaneamente para criar um som com uma textura mais rica.

### **1 Ative o modo Dual.**

Escolha as duas vozes desejadas e pressione os dois botões correspondentes simultaneamente.

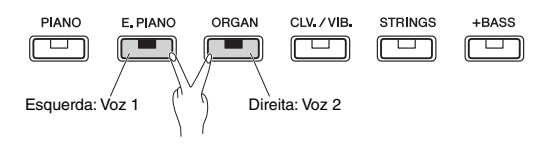

Observe que a voz atribuída ao botão do lado esquerdo é designada como Voz 1, enquanto a voz atribuída ao botão do lado direito é designada como Voz 2. As lâmpadas de variação indicam o status da Voz 1.

*OBSERVAÇÃO*

• Não é possível sobrepor duas vozes do mesmo grupo.

### **2 Toque o teclado para desfrutar do som duplo.**

### <span id="page-13-4"></span><span id="page-13-1"></span>**Para mudar a oitava de cada voz:**

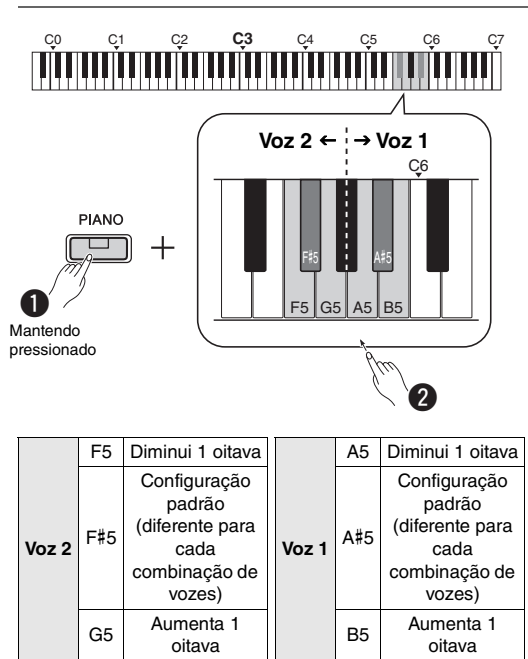

**Faixa de configuração:** -2 – +2

### <span id="page-13-3"></span><span id="page-13-2"></span>**Para ajustar o balanço entre duas vozes:**

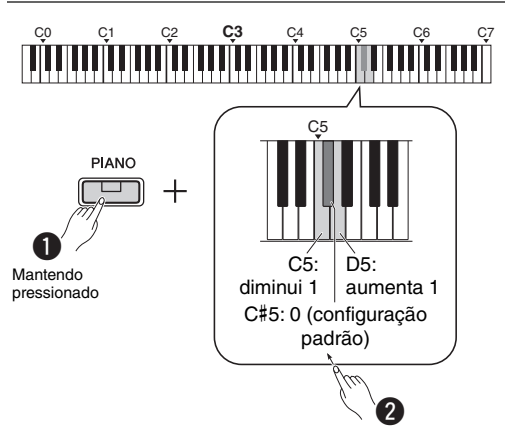

**Faixa de configuração:** -6 – 0 – +6

Configurações abaixo de "0" aumentam o volume da Voz 2, enquanto configurações acima de "0" aumentam o volume da Voz 1, uma em relação à outra.

**3 Para sair do modo Dual, basta pressionar qualquer botão de voz.**

**Referência**

Referência

### <span id="page-14-3"></span><span id="page-14-0"></span>Divisão do teclado (Divisão)

O modo Split (Divisão) permite tocar duas vozes diferentes no teclado: por exemplo, baixo acústico com a mão esquerda e piano com a mão direita.

### **1 Pressione [+BASS] para ativar o modo Split (Divisão).**

O teclado é dividido em duas seções, com a tecla  $F#2$  como ponto de divisão. Toque o teclado.<br>+BASS

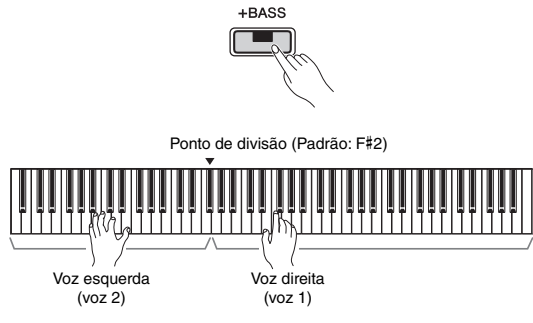

### *OBSERVAÇÃO*

- É possível ativar apenas o modo Dual, Split ou Duo; não é possível usar dois ou todos ao mesmo tempo.
- O pedal de sustentação da unidade de pedal não pode ser usado na voz
- esquerda quando a voz de baixo estiver selecionada para a voz esquerda.
- As lâmpadas de variação indicam o status da Voz 2.

### **Para alterar a voz esquerda para outra voz de baixo:**

Pressione [+BASS] várias vezes para selecionar as vozes de baixo no grupo [+BASS] em sequência. Consulte a lista de vozes na [página 13](#page-12-7).

### **Para alterar a voz esquerda para outra que não seja a voz de baixo:**

Mantendo pressionado [+BASS], pressione o botão de voz todas as vezes necessárias para selecionar a voz desejada.

### **Para mudar a oitava de cada voz:**

Procedimento idêntico ao descrito para o modo Dual (consulte a página anterior).

### **Para ajustar o balanço do volume entre duas vozes:**

Procedimento idêntico ao descrito para o modo Dual (consulte a página anterior).

### **Para mudar o ponto de divisão:**

Mantendo pressionado [+BASS], pressione a tecla desejada.

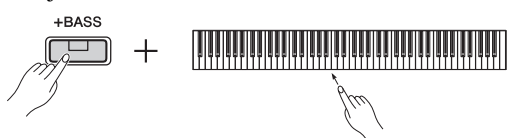

**2 Para sair do modo Divisão, basta pressionar qualquer botão de voz.**

### <span id="page-14-4"></span><span id="page-14-2"></span><span id="page-14-1"></span>Tocando em dupla

Esta função permite que duas pessoas toquem o instrumento, uma do lado esquerdo e outra do lado direito, com a mesma faixa de oitava.

### **1 Ativar o modo Duo.**

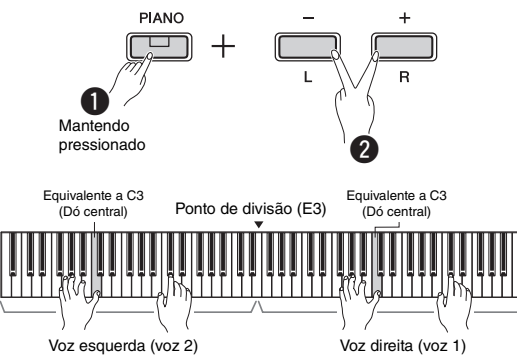

O teclado é dividido em duas seções, com a tecla E3 como ponto de divisão.

### *OBSERVAÇÃO*

- Não é possível atribuir vozes diferentes às vozes direita e esquerda.
- O ponto de divisão pode ser alterado a partir da tecla E3.
- É possível ativar apenas o modo Dual, Split ou Duo; não é possível usar dois ou todos ao mesmo tempo.
- Ativar o modo Duo desativa a reverberação, a ressonância de sustentação e o melhorador estereofônico.

### **2 Uma pessoa pode tocar na seção esquerda do teclado enquanto a outra toca na direita.**

Os sons tocados com a voz esquerda serão reproduzidos no alto-falante esquerdo, e os sons tocados com a voz direita serão reproduzidos no alto-falante direito.

### **Para selecionar a voz:**

Consulte a etapa 1 na [página 13.](#page-12-8)

### **Para mudar a oitava de cada seção:**

Procedimento idêntico ao descrito no modo Dual [\(página 14](#page-13-1)).

### **Para ajustar o balanço do volume entre as duas seções do teclado:**

Procedimento idêntico ao descrito no modo Dual [\(página 14](#page-13-2)).

### **3 Para sair do modo Duo, realize a mesma operação indicada na etapa 1.**

### **Função do pedal em modo Duo**

- **Pedal de sustentação:** Aplica sustentação à seção direita.
- **Pedal tonal:** Aplica sustentação a ambas as seções.
- **Pedal una corda:** Aplica sustentação à seção esquerda.

# <span id="page-15-5"></span><span id="page-15-0"></span>Utilização do metrônomo

O metrônomo é conveniente para praticar com um tempo preciso.

### **1 Pressione [METRONOME] para iniciar o metrônomo.**

<span id="page-15-8"></span>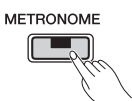

### **2 Pressione [METRONOME] novamente para parar o metrônomo.**

### <span id="page-15-1"></span>Confirmação por voz do valor de tempo atual (em inglês)

Mantendo pressionado [METRONOME], pressione a tecla mais baixa.

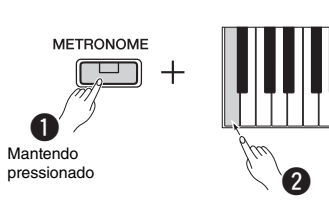

### <span id="page-15-9"></span><span id="page-15-6"></span><span id="page-15-2"></span>Ajuste do tempo

**Faixa de configuração:** 5 – 280 (configuração padrão: 120)

### **Para aumentar ou diminuir o valor em incrementos de 1:**

Quando o metrônomo estiver funcionando, pressione [+] para aumentar ou [-] para diminuir. Quando ele não estiver em funcionamento, mantenha pressionado [METRONOME] e pressione [+] para aumentar ou [-] para diminuir.

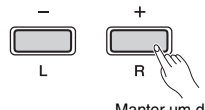

Manter um dos botões pressionado constantemente aumenta ou diminui o valor

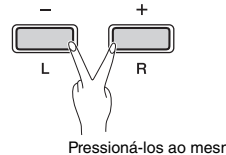

Pressioná-los ao mesmo tempo redefine a configuração padrão

### **Para aumentar ou diminuir o valor em incrementos de 10:**

Mantendo pressionado [METRONOME], pressione a tecla C2 para diminuir o valor em incrementos de 10, C#2 para redefinir o valor padrão ou D2 para aumentar em incrementos de 10.

\* Consulte as indicações "TEMPO" (-10/default/+10) impressas acima dessas teclas.

### **Para especificar um valor de três dígitos:**

Por exemplo, para definir "80", pressione as teclas G1 (8) e A1 (0) em sequência.

Um valor numérico é lido quando uma tecla relevante é pressionada.

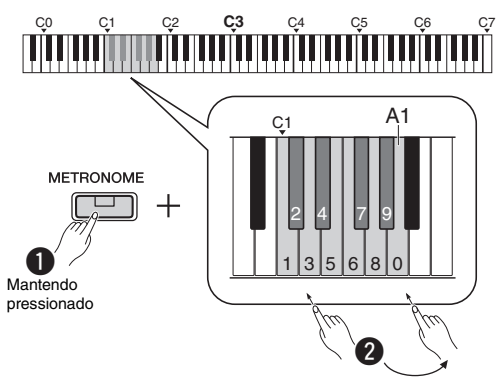

\* Consulte as indicações "TEMPO" (1 a 9, 0) impressas acima dessas teclas.

### <span id="page-15-7"></span><span id="page-15-3"></span>Seleção da batida (fórmula de compasso)

**Faixa de configuração:** - (configuração padrão: sem batida), 2, 3, 4, 5, 6

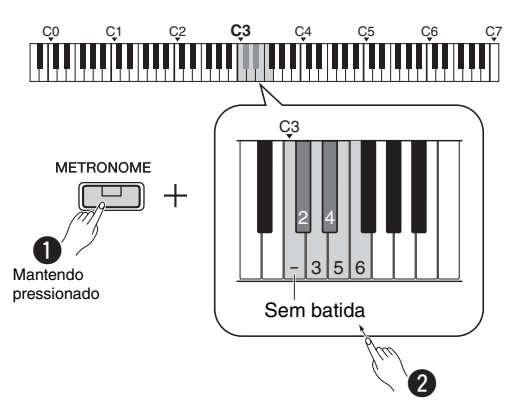

\* Consulte as indicações "METRONOME" (- a 6) impressas acima dessas teclas.

### <span id="page-15-10"></span><span id="page-15-4"></span>Ajuste do volume

**Faixa de configuração:** 1 a 10 (configuração padrão: 7)

Mantendo pressionado [METRONOME], pressione a tecla F0 para diminuir o valor em incrementos de 1, a tecla F#0 para redefinir o valor padrão ou a tecla G0 para aumentar em incrementos de 1.

\* Consulte as indicações "VOLUME" (-1/default/+1) impressas acima dessas teclas.

# <span id="page-16-0"></span>Configuração de vários itens para apresentações

Para configurar os itens mostrados nas tabelas abaixo, mantenha pressionado o botão ou botões correspondentes e pressione as teclas correspondentes no teclado. Consulte separadamente o "Guia rápido de operação".

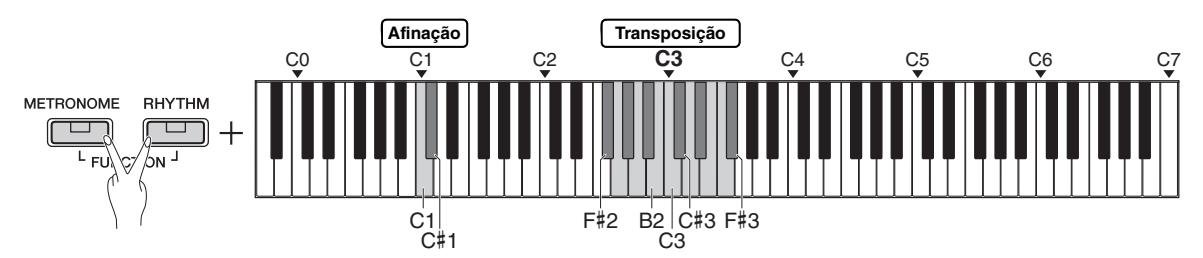

### <span id="page-16-6"></span><span id="page-16-3"></span><span id="page-16-1"></span>**Afinação, transposição**

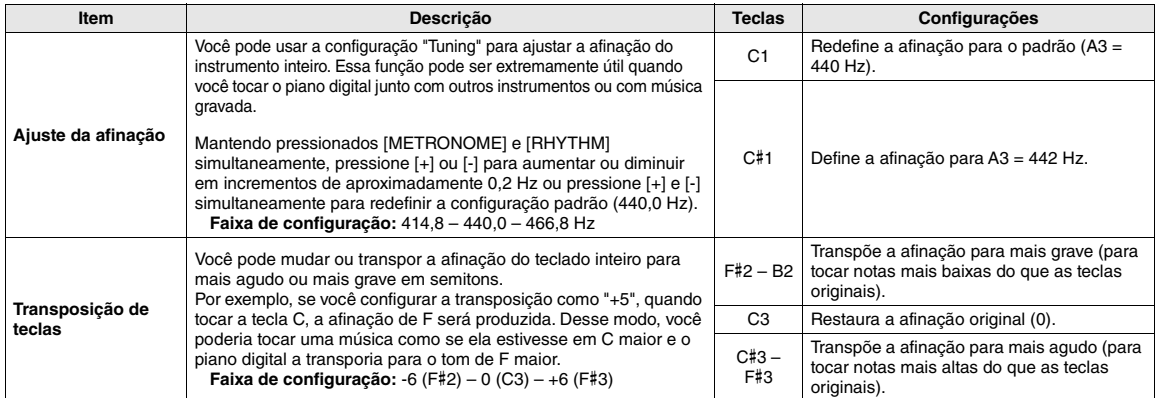

<span id="page-16-7"></span>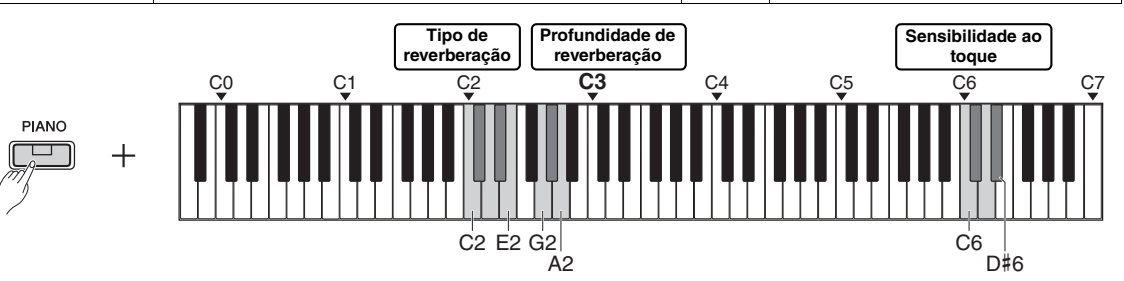

### <span id="page-16-5"></span><span id="page-16-4"></span><span id="page-16-2"></span>**Reverberação, sensibilidade ao toque**

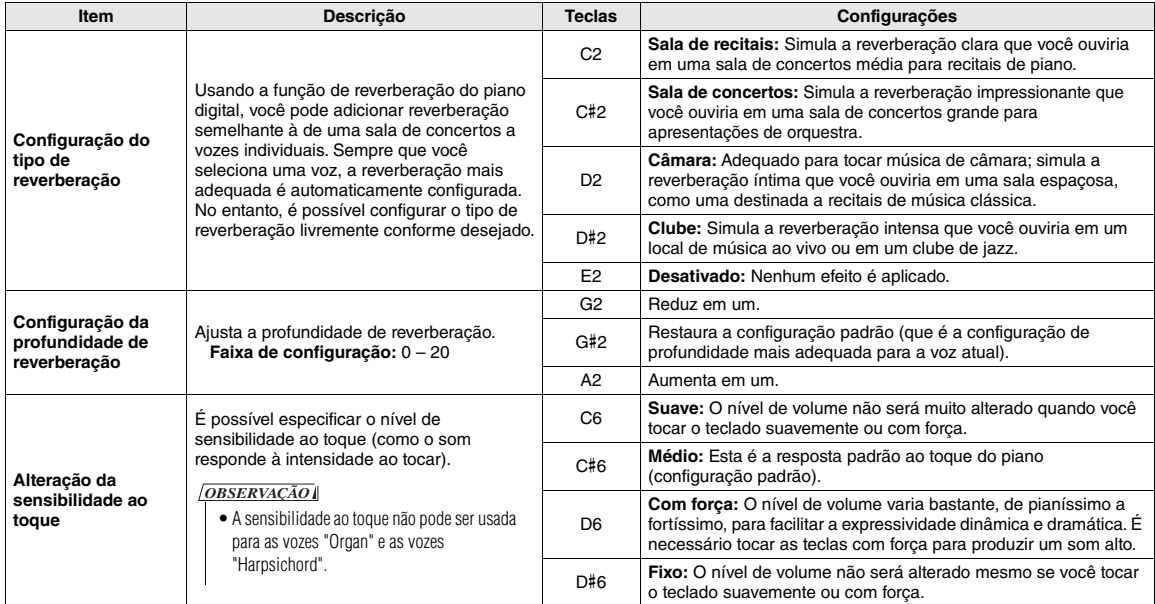

# <span id="page-17-0"></span>Reprodução de músicas

### <span id="page-17-8"></span><span id="page-17-4"></span><span id="page-17-1"></span>Ouvir as músicas de demonstração de vozes

Músicas de demonstração especiais são oferecidas para cada voz do instrumento (exceto as variações da voz de baixo de 1 a 3).

### **1 Mantendo pressionado [DEMO/SONG], pressione um dos botões de voz todas as vezes necessárias para selecionar a voz desejada.**

As músicas de demonstração de todas as vozes serão reproduzidas em sequência. Durante a reprodução, é possível mudar de música de demonstração pressionando outro botão de voz.

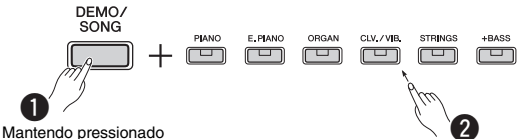

*OBSERVAÇÃO*

• Pressionar o botão [DEMO/SONG] iniciará a reprodução de todas as músicas de demonstração em sequência, iniciando da primeira (Grand Piano).

### <span id="page-17-10"></span>**Para selecionar a música seguinte ou anterior durante a reprodução:**

$$
Música anterior
$$
\n
$$
L
$$
\n
$$
Música seguinte
$$
\n
$$
L
$$
\n
$$
Música seguinte
$$

### **Para reproduzir a música do início:**

Durante a reprodução, pressione [+] ou [-] simultaneamente para voltar para a posição de reprodução no início da música e depois continuar a reprodução no último tempo especificado.

### **Para ajustar o tempo da reprodução:**

<span id="page-17-11"></span>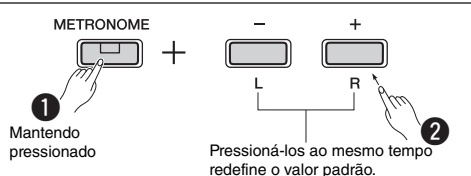

Manter pressionado [-] ou [+] altera o valor continuamente.

### <span id="page-17-6"></span>**Lista de músicas de demonstração**

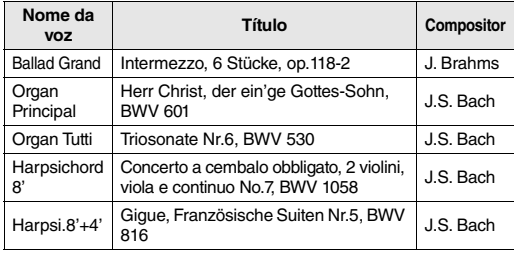

As músicas de demonstração da lista acima são novos arranjos curtos extraídos das composições originais. Todas as outras músicas são originais (© Yamaha Corporation).

<span id="page-17-7"></span>**2 Pressione [DEMO/SONG] ou [/] para interromper a reprodução.**

### <span id="page-17-9"></span><span id="page-17-5"></span><span id="page-17-3"></span><span id="page-17-2"></span>Ouvir as 50 músicas predefinidas ou músicas externas

Além das músicas de demonstração, músicas predefinidas são fornecidas para o seu prazer de escutar. Escolha uma música da Lista de músicas predefinidas em [página 28](#page-27-1) e em seguida siga as instruções descritas abaixo. Além disso, até duas músicas externas transferidas de um computador podem ser reproduzidas neste instrumento. Para obter detalhes sobre músicas externas, consulte a "Conexão com um computador" na [página 24](#page-23-1).

### **1 Mantendo pressionado [DEMO/SONG], pressione a tecla correspondente à música predefinida ou música externa desejada para iniciar a reprodução.**

As músicas predefinidas ou músicas externas serão reproduzidas em sequência.

Para mais informações sobre as atribuições de teclas, veja separadamente o "Guia rápido de operação".

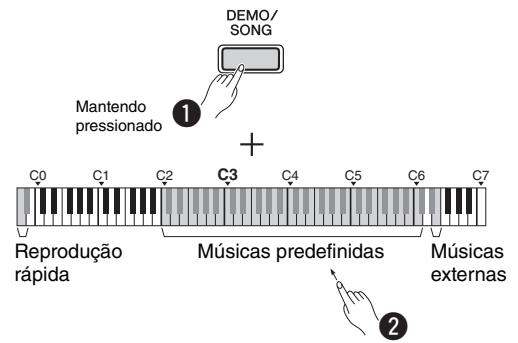

### **Para selecionar a música seguinte ou anterior durante a reprodução:**

Procedimento idêntico ao descrito para as músicas de demonstração (consulte a coluna à esquerda).

### **Para reproduzir a música do início:**

Procedimento idêntico ao descrito para as músicas de demonstração (consulte a coluna à esquerda).

### **Para ajustar o tempo da reprodução:**

Procedimento idêntico ao descrito para as músicas de demonstração (consulte a coluna à esquerda).

### **2 Pressione [DEMO/SONG] ou [/] para interromper a reprodução.**

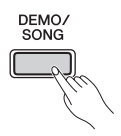

### <span id="page-18-5"></span><span id="page-18-0"></span>Utilização da Reprodução Rápida

Este recurso de Reprodução rápida permite especificar se uma música deve ser reproduzida imediatamente a partir da primeira nota ou reproduzir qualquer pausa ou silêncio existente antes da primeira nota. Mantendo pressionado [DEMO/SONG], pressione a tecla mais baixa para desativar esta função ou a segunda tecla mais baixa para ativá-la.

**Configuração padrão:** ativado

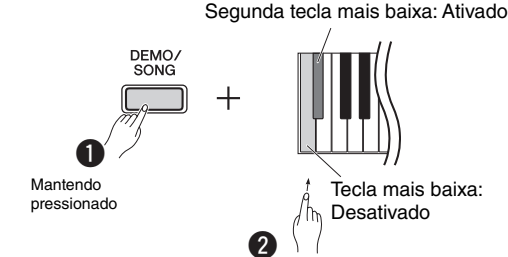

# <span id="page-18-2"></span><span id="page-18-1"></span>Reprodução de música e prática de cada parte

Todas as músicas (com exceção das músicas de demonstração; [página 18](#page-17-1)) permitem ativar/desativar as partes [L] e [R] individualmente. Ao desativar [R], por exemplo, é possível praticar a parte [R] enquanto a parte [L] está sendo reproduzida, e vice-versa.

**1 Inicie a reprodução da música desejada.** Para iniciar a música do usuário, pressione  $[\blacktriangleright/\blacktriangleright]$ . Para iniciar uma música predefinida, consulte "Ouvir as 50 músicas predefinidas ou músicas externas" na [página 18.](#page-17-2)

### **2 Mantendo pressionado [/], pressione [L] ou [R] para ativar/desativar a parte.**

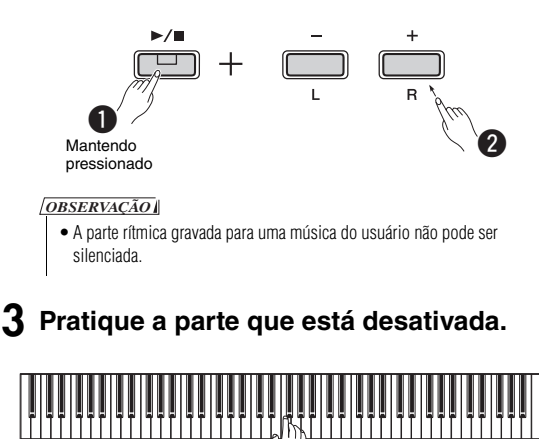

### *OBSERVAÇÃO*

• As músicas de 16 a 20 dos "50 clássicos" são duetos. A parte da mão direita é do pianista principal e a parte da mão esquerda é do secundário.

### <span id="page-18-4"></span><span id="page-18-3"></span>**4 Pressione [DEMO/SONG] ou [/] para interromper a reprodução.**

### *OBSERVAÇÃO*

• Selecionar outra música ou interromper a música cancelará o status ativado/desativado das partes.

# <span id="page-19-5"></span><span id="page-19-3"></span><span id="page-19-0"></span>Adicionar acompanhamento à sua apresentação (Ritmo)

Você pode selecionar um ritmo (acompanhamento de bateria e baixo) de diversos gêneros musicais, como pop e jazz, e tocar com o acompanhamento. Consulte os Ritmos na [página 28](#page-27-2).

### **1 Mantendo pressionado [RHYTHM], pressione uma tecla entre C3 e G4 para selecionar o ritmo desejado.**

Para saber mais informações sobre qual ritmo está atribuído a cada tecla, consulte separadamente o "Guia rápido de operação".

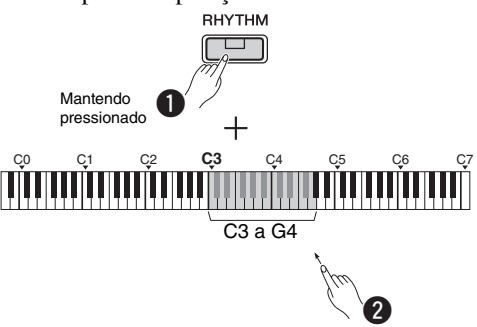

### **2 Pressione [RHYTHM] para iniciar a parte de percussão do ritmo selecionado a partir da seção de introdução.**

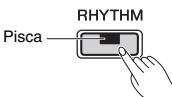

### *OBSERVAÇÃO*

• A introdução não será reproduzida quando você iniciar o ritmo durante a reprodução da música.

### **Ativação/desativação de introdução/ finalização**

Isso adiciona uma introdução/finalização ao início ou ao fim da seção de ritmo. Você pode ativar (On) ou desativar (Off) o som da introdução/finalização conforme desejar. Mantendo pressionado [RHYTHM], pressione uma das teclas: F5 (introdução desativada), F#5 (introdução ativada), G5 (finalização desativada) ou G#5 (finalização ativada).

**Configuração padrão:** ativado

### **3 Toque sua apresentação junto com o ritmo.**

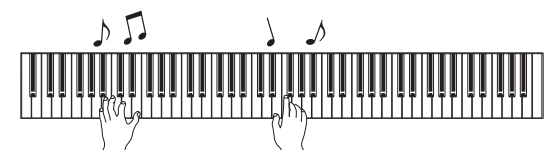

Toque o teclado com as duas mãos. O instrumento automaticamente criará o som do baixo de acompanhamento adequado segundo os acordes que você tocar. Menos de três notas que podem ser tocadas para indicar os acordes (com base no acorde tocado anteriormente, etc). Os 9°, 11° e 13° acordes não podem ser tocados.

### *OBSERVAÇÃO*

• Para obter detalhes sobre como tocar acordes, consulte os livros de acordes disponíveis comercialmente.

### <span id="page-19-4"></span>**Baixo ativado/desativado**

Mantendo pressionado [RHYTHM], pressione a tecla C5 (desativado) ou C#5 (ativado – configuração padrão).

### **4 Pressione [RHYTHM] para interromper a reprodução.**

<span id="page-19-7"></span>A lâmpada desliga e o teclado volta ao status original.

### <span id="page-19-1"></span>Ajuste do volume

**Faixa de configuração:** 1 a 10 (configuração padrão: 7)

Mantendo pressionado [RHYTHM], pressione a tecla F0 para diminuir o valor em incrementos de 1, F#0 para redefinir o valor padrão ou G0 para aumentar em incrementos de 1.

\* Consulte as indicações "VOLUME" (-1/default/+1) impressas acima dessas teclas.

### <span id="page-19-6"></span><span id="page-19-2"></span>Ajuste do tempo

**Faixa de configuração:** 5 – 280 (configuração padrão: 120)

### **Confirmação por voz do valor de tempo atual (em inglês):**

Mantendo pressionado [RHYTHM], pressione a tecla mais baixa.

### **Para aumentar ou diminuir o valor em incrementos de 1:**

Quando o ritmo estiver sendo reproduzido, pressione [+] para aumentar ou [-] para diminuir. Quando ele não estiver em funcionamento, mantenha pressionado [RHYTHM] e pressione [+] para aumentar ou [-] para diminuir.

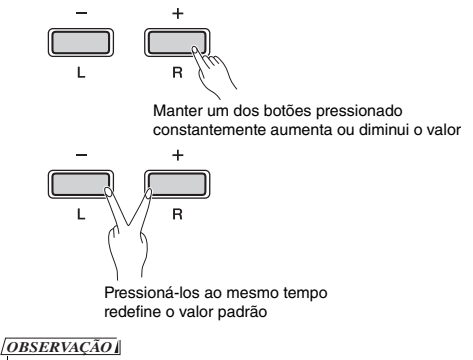

• A configuração Tempo de ritmo também é refletida no metrônomo

### **Para aumentar ou diminuir o valor em incrementos de 10 ou para especificar um valor de três dígitos:**

Mantendo pressionado [RHYTHM], pressione a mesma tecla de tempo do metrônomo [\(página 16](#page-15-2)).

# <span id="page-20-3"></span><span id="page-20-0"></span>Gravar sua apresentação

É possível gravar sua apresentação no teclado como uma música do usuário em formato SMF. Até duas partes (direita e esquerda) podem ser gravadas separadamente.

### *AVISO*

- *Observe que a operação de gravação substituirá os dados gravados existentes pelos novos dados, pois apenas uma música do usuário pode ser gravada. Para salvar os dados gravados, transfira-os para o computador como um arquivo SMF. Para obter detalhes, consulte o documento "Computer-related Operations" (Operações relacionadas ao computador) na [página 8.](#page-7-3)*
- *Se a capacidade de dados do instrumento estiver se esgotando quando você ativar o modo Record Ready, as lâmpadas [] e [/] piscarão brevemente por cerca de três segundos. Neste caso, sua apresentação talvez não seja gravada.*

### *OBSERVAÇÃO*

• Você pode gravar até 100 KB (ou aproximadamente 11.000 notas) nesse instrumento.

<span id="page-20-4"></span><span id="page-20-1"></span>Gravação rápida

Você pode gravar um ritmo junto com sua apresentação.

### **1 Antes de gravar, defina configurações como Voz, Batida, Tempo e Ritmo.**

Como algumas das configurações não podem ser alteradas após a ativação do modo Record, defina as configurações de acordo com as suas preferências de apresentação.

### **2 Pressione [] para ativar o modo Record Ready.**

A lâmpada  $\lceil \bullet \rceil$  piscará de acordo com o tempo atual.

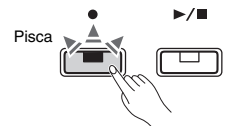

Para sair do modo Record Ready, pressione [ $\bullet$ ].

### *OBSERVAÇÃO*

- Não é possível ativar o modo Record Ready durante a reprodução de uma música.
- Você pode usar o metrônomo ao gravar, mas o som do metrônomo não será gravado.

### **3 Toque o teclado ou pressione [/] para iniciar a gravação.**

Também é possível iniciar a gravação pressionando o botão [RHYTHM].

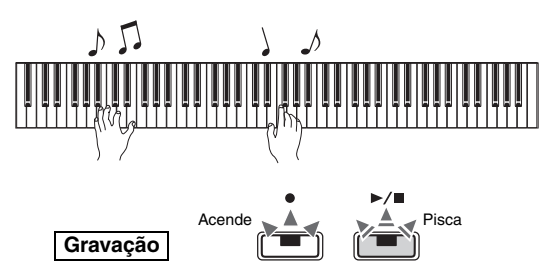

### <span id="page-20-5"></span>**4 Pressione [] ou [/] para interromper a gravação.**

As lâmpadas  $[\bullet]$  ou  $[\blacktriangleright/\blacksquare]$  piscam, indicando que os dados gravados estão sendo armazenados. Após a conclusão da operação, as lâmpadas  $[\bullet]$  e  $[\triangleright/\blacksquare]$ desligam.

### *AVISO*

*• Jamais desligue o instrumento enquanto o sistema estiver armazenando os dados gravados (enquanto as lâmpadas estiverem piscando). Caso contrário, todos os dados gravados serão perdidos.*

### **5 Para ouvir a música gravada, pressione [/] para iniciar a reprodução.**

Pressione  $[\blacktriangleright$ / $\blacksquare$ ] novamente para interromper a reprodução.

<span id="page-20-6"></span>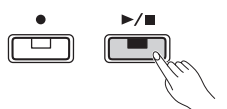

### **Atribuição de parte**

Quando o modo Split ou Duo for usado para gravação, os dados listados abaixo serão gravados em cada parte.

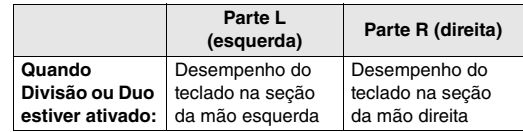

### <span id="page-20-2"></span>Gravação independente das duas partes

É possível gravar a apresentação da parte L (mão esquerda) e parte R (mão direita) separadamente.

### *AVISO*

*• Se selecionar uma parte contendo dados, a operação de gravação substituirá os dados já gravados por novos dados.*

### *OBSERVAÇÃO*

- Ao usar o modo Split ou Duo, use o método Gravação Rápida. Não é possível gravar cada parte separadamente.
- O ritmo só pode ser gravado em uma música em branco (com as partes direita e esquerda vazias). Caso você queira gravar um ritmo, primeiro grave uma música em branco.
- **1 Antes de gravar, defina configurações como Voz, Batida ou Ritmo.**
- **2 Mantendo pressionado [], pressione [R] ou [L] para a parte que deseja gravar, para ativar o modo Record Ready.**

Para sair do modo Record Ready, pressione [ $\bullet$ ].

### <span id="page-21-2"></span>**Para gravar a parte da mão direita ([R]):**

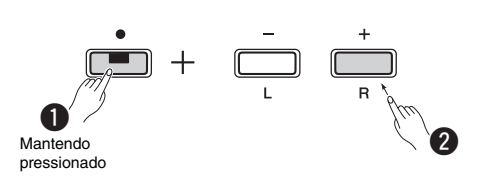

### **Para gravar a parte da mão esquerda ([L]):**

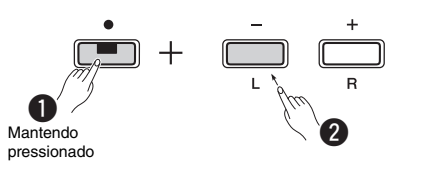

Depois de alguns instantes, a lâmpada [ $\bullet$ ] piscará no tempo atual. Quando houver dados pré-gravados, as lâmpadas  $[\bullet]$  e  $[\bullet/\blacksquare]$  piscarão no tempo atual.

### **Se os dados da outra parte já foram gravados:**

Os dados nesta parte serão reproduzidos durante a gravação. Para ativar ou desativar a parte, mantenha pressionado  $[\blacktriangleright/\blacktriangleright]$  e pressione o botão da parte correspondente.

### *OBSERVAÇÃO*

• Você pode usar o metrônomo ao gravar, mas o som do metrônomo não será gravado.

### **3 Inicie a gravação.**

Toque o teclado ou pressione  $[\blacktriangleright/\blacktriangleright]$  para iniciar a gravação. A lâmpada [] acende enquanto a lâmpada [▶/■] pisca no tempo atual.

### **4 Pressione [] ou [/] para interromper a gravação.**

As lâmpadas  $[\bullet]$  ou  $[\bullet/\bullet]$  piscam, indicando que os dados gravados estão sendo armazenados. Após a conclusão da operação, as lâmpadas  $[\bullet]$  e  $[\triangleright/\blacksquare]$ desligarão.

### *AVISO*

*• Jamais desligue o instrumento enquanto o sistema estiver armazenando os dados gravados (enquanto as lâmpadas estiverem piscando). Caso contrário, todos os dados gravados serão perdidos.*

**5 Se desejar, grave a outra parte repetindo as etapas de 1 a 4.**

### **6 Para ouvir a música gravada, pressione [/] para iniciar a reprodução.**

Pressione  $[\blacktriangleright$ / $\blacksquare$  novamente para interromper a reprodução.

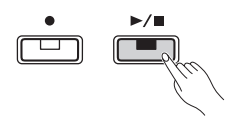

### <span id="page-21-3"></span><span id="page-21-0"></span>Exclusão da música do usuário

### **1 Mantendo pressionado [], pressione [DEMO/SONG].**

As lâmpadas  $[①]$  e  $[}/\square]$  piscam (alternadamente). Para sair desse status, pressione  $[•]$ .

### **2 Pressione [/] para excluir os dados de toda a música.**

Após a conclusão da operação, as lâmpadas  $[•]$  e [ $\blacktriangleright$ / $\blacksquare$ ] desligam.

### **Para excluir uma parte específica:**

### *OBSERVAÇÃO*

• O ritmo não pode ser excluído com esta operação.

- **1** Mantendo pressionado [ $\bullet$ ], pressione [L] ou [R] para ativar o modo Record Ready. A lâmpada [<sup>•</sup>] piscará.
- **2** Pressione  $[\blacktriangleright \land \blacksquare]$  para iniciar a gravação sem tocar o teclado.
- **3** Pressione [ $\bullet$ ] ou [ $\blacktriangleright$ / $\blacksquare$ ] para interromper a gravação. Todos os dados gravados da parte selecionada serão excluídos e a lâmpada desliga.

### <span id="page-21-1"></span>Alteração das configurações iniciais da música gravada

As seguintes configurações de parâmetros da música podem ser alteradas após a conclusão da operação de gravação.

### **Partes individuais:**

Voz, balanço, profundidade de reverberação, ressonância de sustentação

### **Para a música inteira:**

Tempo, tipo de reverberação

**1 Defina as configurações dos parâmetros acima conforme desejado.**

### **2 Mantendo pressionado [], pressione o botão da parte desejada para ativar o modo Record Ready.**

Se desejar alterar o valor dos parâmetros compartilhados pelas duas partes, selecione qualquer uma das partes.

A lâmpada [<sup>•</sup>] piscará de acordo com o tempo atual.

*AVISO*

*• Neste status, não pressione [/] nem outra tecla. Caso contrário, a gravação inicia e os dados serão excluídos.*

**3 Mantendo pressionado [], pressione [/] para alterar as configurações iniciais e sair do modo Record Ready.**

# <span id="page-22-0"></span>Conexão de outro equipamento

### *CUIDADO*

*• Antes de conectar o instrumento a outros componentes eletrônicos, desligue todos os componentes. Antes de ligar ou desligar os componentes, defina o volume no nível mínimo (0). Caso contrário, poderão ocorrer choques elétricos ou danos aos componentes.*

### <span id="page-22-7"></span><span id="page-22-4"></span><span id="page-22-1"></span>Conexão de alto-falantes externos

Use estes conectores para conectar seu piano digital a alto-falantes amplificados e equipamentos do tipo para tocar em volumes mais altos. Consulte o diagrama abaixo e use cabos de áudio para a conexão.

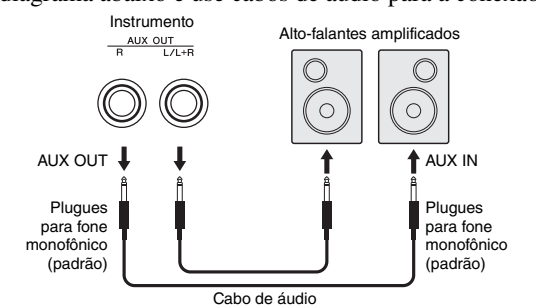

### *AVISO*

*• Quando o som do instrumento for reproduzido em um dispositivo externo, primeiro ligue o instrumento e, em seguida, o dispositivo externo. Inverta esta ordem ao desligar.*

### *OBSERVAÇÃO*

- Selecione cabos e plugues com a menor resistência possível.
- Use somente o conector [L/L+R] AUX OUT se desejar que o piano digital produza som no modo monofônico.

### <span id="page-22-5"></span>**Configuração de alto-falante ligado/desligado**

Você pode definir se o som deste instrumento deve ou não sempre sair do alto-falante interno. Mantendo pressionados [METRONOME] e [RHYTHM] simultaneamente, pressione a tecla D6 para desativar, D#6 para ativar ou E6 (automático) para silenciar a saída de som dos alto-falantes embutidos quando fones de ouvido estiverem conectados. (Essa é a configuração padrão.)

### **Configuração padrão:** Automático

Consulte as indicações "SPEAKER OFF/ON/AUTO" impressas acima dessas teclas.

### <span id="page-22-6"></span>**Ajuste do volume dos alto-falantes externos**

Este parâmetro é usado para especificar como é controlado o volume da saída de áudio através do conector [AUX OUT]. Quando definido como "Variable (Off)" (Variável (Desativado)), você pode ajustar o volume usando [MASTER VOLUME]; quando definido como "Fixed" (Fixo (Ativado)), o volume será fixo no mesmo nível, independentemente da posição do controle deslizante. Mantendo pressionados [METRONOME] e [ RHYTHM] simultaneamente, pressione a tecla F5 para definir como "Variable" (Variável) ou a tecla F#5 para definir como "Fixed" (Fixo).

### **Configuração padrão:** Variable (Off) (Variável (Desativado))

### *OBSERVAÇÃO*

• Quando esse parâmetro for definido como "Fixed" (Fixo), o volume do fone de ouvido também será fixo.

### <span id="page-22-2"></span>Conexão de um dispositivo inteligente

Com seu dispositivo inteligente (como um iPhone ou iPad) conectado ao seu piano digital, você pode usar uma ampla gama de aplicativos para expandir a funcionalidade do seu instrumento de novas maneiras interessantes.

Para mais informações sobre os aplicativos e dispositivos inteligentes compatíveis, acesse a página da Web dos respectivos aplicativos na página:

https://www.yamaha.com/kbdapps/

Para obter detalhes sobre como conectar os dispositivos, consulte o documento "Smart Device Connection Manual" (Manual de conexão de dispositivo inteligente) na [página 8.](#page-7-4)

### <span id="page-22-8"></span><span id="page-22-3"></span>**Aplicativo para dispositivos inteligentes – Smart Pianist**

O Smart Pianist (download gratuito) permite realizar várias configurações de maneira intuitiva enquanto olha a tela, além de permitir exibir a notação, dependendo dos dados selecionados. As funções que podem ser definidas variam dependendo do modelo. Para saber detalhes, acesse a página "Smart Pianist" no site acima.

Use um cabo USB para conectar este instrumento a um dispositivo inteligente. Para obter instruções sobre como conectar, o Assistente de Conexão do Smart Pianist oferecerá um tutorial de acordo com as condições operacionais e o ambiente. Para iniciar o Assistente de Conexão, toque na opção " $\equiv$ " (Menu) localizada no canto superior esquerdo da tela para abrir a exibição do menu. Em seguida, toque em "Instrument" (Instrumento) → "Start Connection Wizard" (Iniciar Assistente de Conexão).

### *AVISO*

*• Ativar o aplicativo "Smart Pianist" com o instrumento conectado ao dispositivo inteligente substitui as configurações do instrumento pelas do "Smart Pianist".*

### <span id="page-23-4"></span><span id="page-23-3"></span><span id="page-23-1"></span>Conexão com um computador

Conectar o terminal [USB TO HOST] deste instrumento e o computador por meio de um cabo USB permite transmitir/receber dados de MIDI para/ do computador. Para obter detalhes sobre como usar um computador com este instrumento, consulte "Computer-related Operations" (Operações relacionadas ao computador) na página [página 8.](#page-7-3)

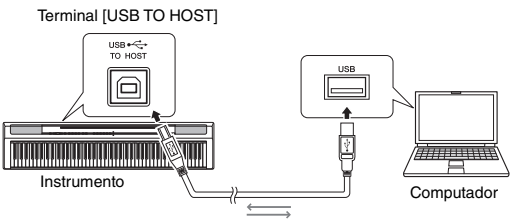

### Cabo USB

### *AVISO*

*• Use um cabo USB do tipo AB com menos de 3 metros. Não é possível usar cabos USB 3.0.*

### *OBSERVAÇÃO*

• Somente dados de MIDI podem ser transmitidos/recebidos de/para este instrumento. Nenhum dado de áudio pode ser transmitido/recebido.

### **Tipos de arquivo que podem ser trocados com um computador**

### Músicas:

- Música do usuário (USERSONG00.mid)
- Músicas externas: arquivos com a extensão .mid (formato SMF 0 ou 1)

### *AVISO*

*• Antes de transferir um arquivo SMF de um computador, transfira a música do usuário para um computador para garantia, pois dados gravados serão substituídos por uma nova transferência.*

### *OBSERVAÇÃO*

• Alguns arquivos MIDI no formato SMF 0 ou 1 podem conter dados que não são compatíveis com o piano digital. Nesse caso, os arquivos talvez não sejam reproduzidos como esperado.

# <span id="page-23-5"></span><span id="page-23-2"></span><span id="page-23-0"></span>Backup e inicialização de dados

Os seguintes dados serão automaticamente mantidos como dados de backup, mesmo se você desligar o dispositivo.

- **Música do usuário**
- **Música externa**
- **Dados de backup:**

Volume do metrônomo/ritmo, batida do metrônomo, sensibilidade ao toque, afinação, ponto de divisão, configuração de desligamento automático, IAC ativado/desativado, profundidade de IAC, introdução/finalização ativada/desativada, configurações de volume do conector AUX OUT, melhorador estereofônico ativado/desativado, altofalante ativado/desativado, equalizador para mesa (Table EQ) ativado/desativado

### **Para salvar os dados da música do usuário em um computador:**

A música do usuário (USERSONG00.mid) pode ser transferida para um computador e salva como um arquivo SMF. Para obter detalhes, consulte o documento "Computer-related Operations" (Operações relacionadas ao computador) na [página 8.](#page-7-3)

### **Para inicializar os dados de backup:**

Mantendo pressionada a tecla mais alta, ligue o instrumento para inicializar os dados de backup com as configurações iniciais de fábrica.

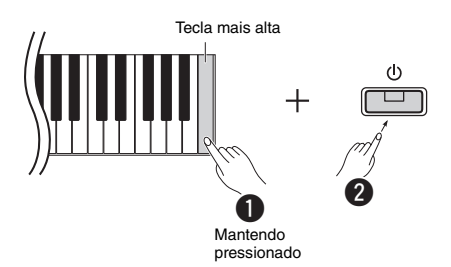

Ambas as lâmpadas [ $\bullet$ ] e [ $\blacktriangleright$ / $\blacksquare$ ] piscam, indicando que a inicialização está sendo realizada. Após a conclusão da operação, ambas as lâmpadas desligam.

### *OBSERVAÇÃO*

• Se este instrumento não funcionar corretamente ou apresentar defeitos por qualquer motivo, tente inicializar os dados conforme descrito acima.

**Referência**

Referência

# <span id="page-24-4"></span><span id="page-24-2"></span>Solução de problemas

<span id="page-24-1"></span>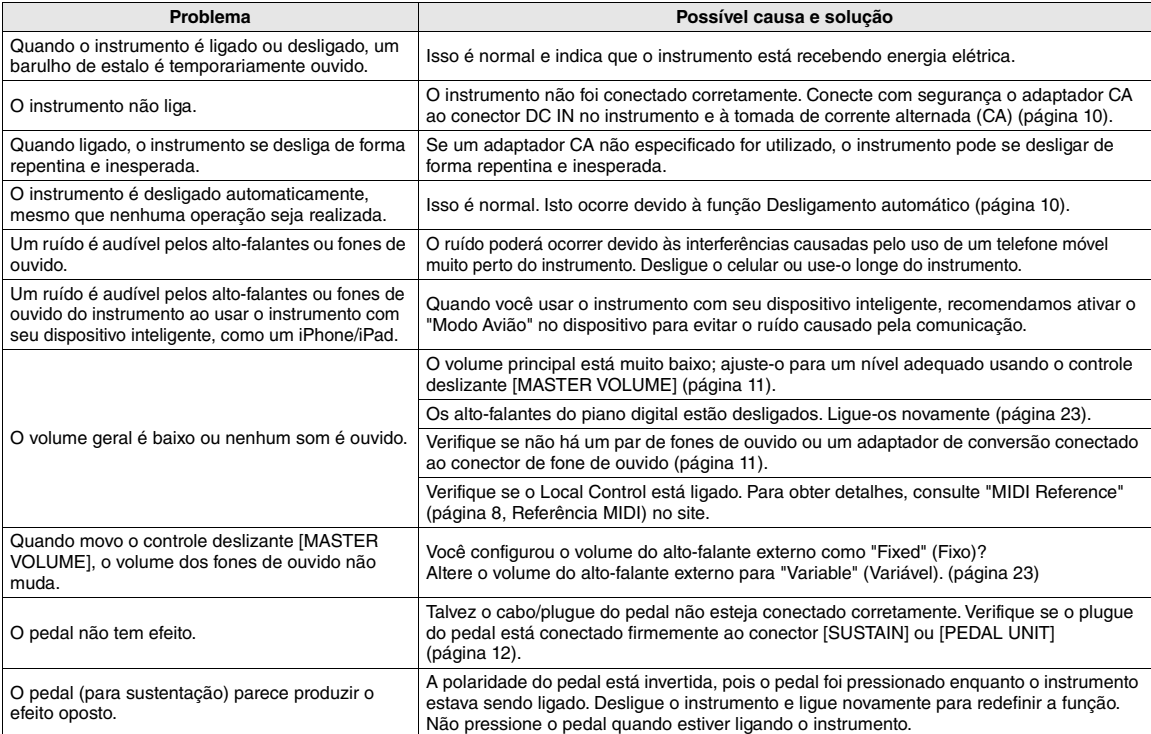

<span id="page-24-3"></span>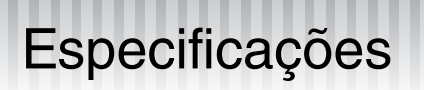

### **Dimensões (L x P x A)**

• 1.326 mm × 295 mm × 166 mm

### **Peso**

• 11,8 kg

### **Teclados**

- 88 teclas (A-1 a C7)
- Teclado Graded Hammer Standard (GHS) com teclas pretas com revestimento fosco
- Sensibilidade ao toque (Hard/Medium/Soft/Fixed)

### **Geração de tons/vozes**

- Som de piano: Pure CF Sound Engine
- Efeito de piano: Ressonância de sustentação, amostras de sustentação estéreo, amostras de soltamento de teclas, ressonância de cordas
- 24 vozes predefinidas
- Polifonia: 192

### **Efeitos/funções**

- 4 tipos de reverberação, reforço de som, equalizador para mesa (Table EQ), IAC (controle acústico inteligente), melhorador estereofônico, modo Duplo/Split/Duo
- **Ritmo de acompanhamento**

### • Predefinidos: 20

### **Gravação/reprodução de música (somente dados de MIDI)**

- Predefinidos: 21 músicas de demonstração de vozes e 50 clássicos
- 1 música de usuário com duas faixas
- Capacidade de dados: Aprox. 100KB/música (aprox. 11.000 notas)
- Formato de dados compatível
	- Reprodução: SMF (formato 0, formato 1) Gravação: SMF (formato 0)

### **Armazenamento**

• Memória interna: Tamanho máximo total aproximado de 900 KB (música do usuário: Uma música de aproximadamente 100 KB, carregando dados da música de um computador: Até 2 músicas)

### **Controles gerais**

- Transpor:  $-6 0 +6$
- Ajuste de afinação: 414,8 440,0 466,8 Hz

### • Metrônomo

• Tempo: 5 – 280

### **Conectividade**

• DC IN (12 V), 2 PHONES (Conector para fones estéreo padrão), SUSTAIN (sustentação), PEDAL UNIT (pedal), USB TO HOST (USB para host), AUX OUT (saída auxiliar)

### **Amplificadores**  $\cdot$  7 W  $\times$  2

### **Alto-falantes**

• 12 cm x 2 + 4 cm x 2

### <span id="page-24-0"></span>**Fonte de alimentação**

- Adaptador CA PA-150 ou equivalente recomendado pela Yamaha
- Consumo de energia: 9 W (ao usar o adaptador CA PA-150)
- Função Desligamento automático

### **Acessórios incluídos**

- Manual do proprietário, Guia rápido de operação, Adaptador CA PA-150 ou equivalente recomendado pela Yamaha\*, Online Member Product Registration, Pedal, Estante para partitura Talvez não esteja incluído, dependendo da sua região.
- Consulte o seu revendedor Yamaha. **Acessórios vendidos separadamente**
- Mesa de teclado (L-125), Unidade de pedal (LP-1), Pedal (FC3A), Pedal (FC4A/FC5), Fones de ouvido (HPH-50/ HPH-100/HPH-150), Adaptador CA (PA-150 ou equivalente recomendado pela Yamaha), Adaptador MIDI sem fio (UD-BT01), Mochila para o teclado (SC-KB850)
- Os conteúdos deste manual se aplicam às especificações mais recentes conforme a data de publicação. Para obter o manual mais recente, acesse o site da Yamaha e faça o download do arquivo. Como especificações, equipamentos ou acessórios vendidos separadamente podem não ser os mesmos em todas as regiões, verifique com seu revendedor Yamaha.

# <span id="page-25-1"></span><span id="page-25-0"></span>Lista de vozes (detalhada)

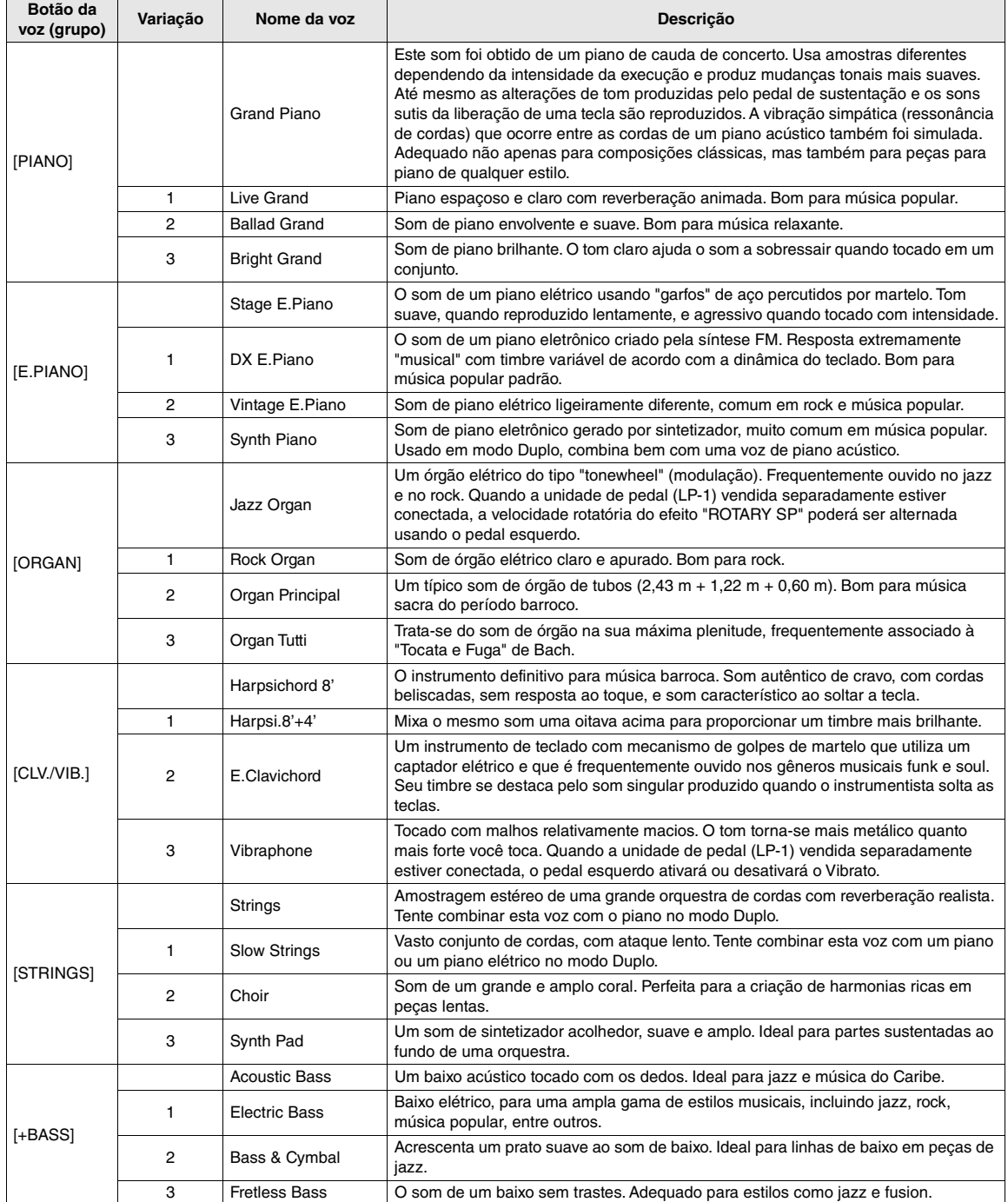

# <span id="page-26-0"></span>Índice

# **Números**

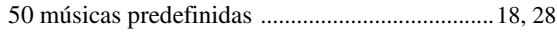

# $\mathbf{A}$

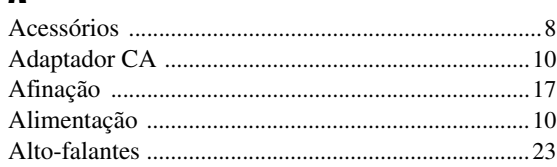

# $\overline{\mathbf{B}}$

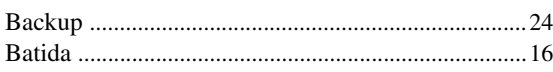

# $\mathbf{c}$

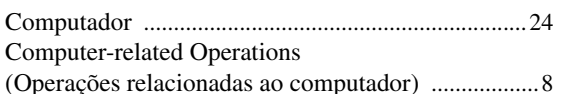

# $\mathbf{D}$

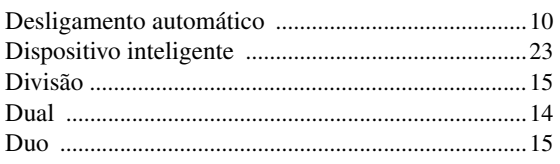

# $\mathbf{E}$

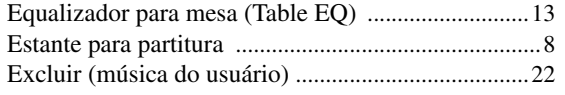

# F

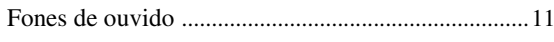

# G

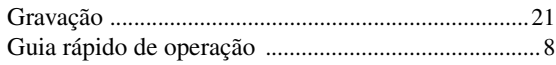

# $\overline{\phantom{a}}$

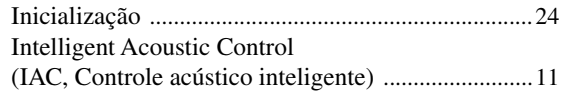

# $\mathbf{L}$

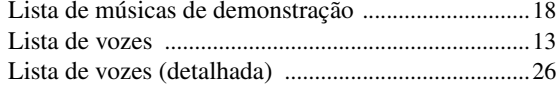

# $\mathbf M$

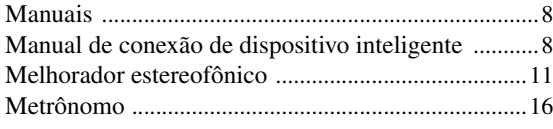

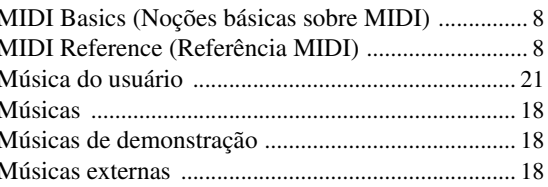

# $\mathbf{0}$

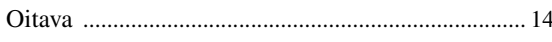

### P

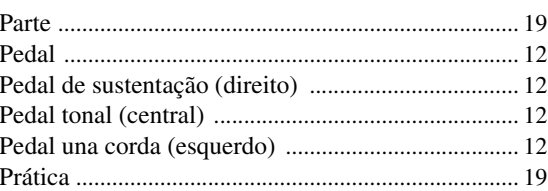

### $\mathbf R$

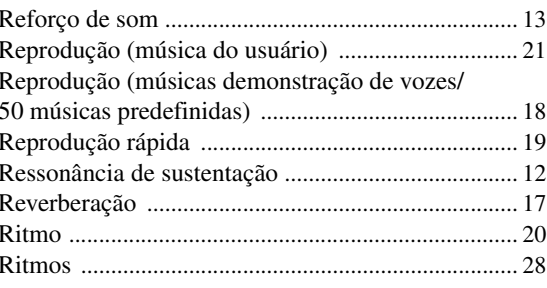

# $\boldsymbol{s}$

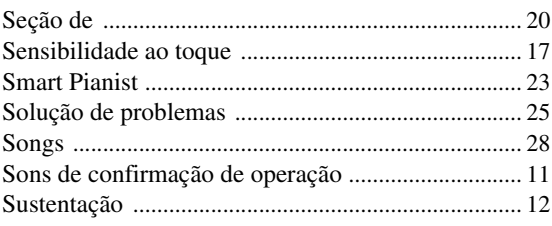

# $\overline{I}$

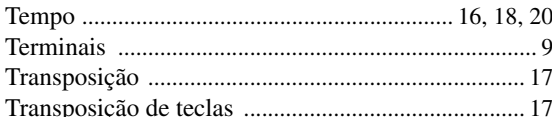

## $\mathbf U$

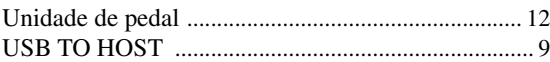

### $\mathbf V$

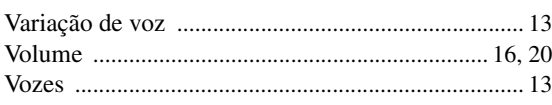

# <span id="page-27-2"></span><span id="page-27-0"></span>Lista utworów

### <span id="page-27-1"></span>**50 músicas predefinidas (50 obras-primas da música clássica) Ritmos**

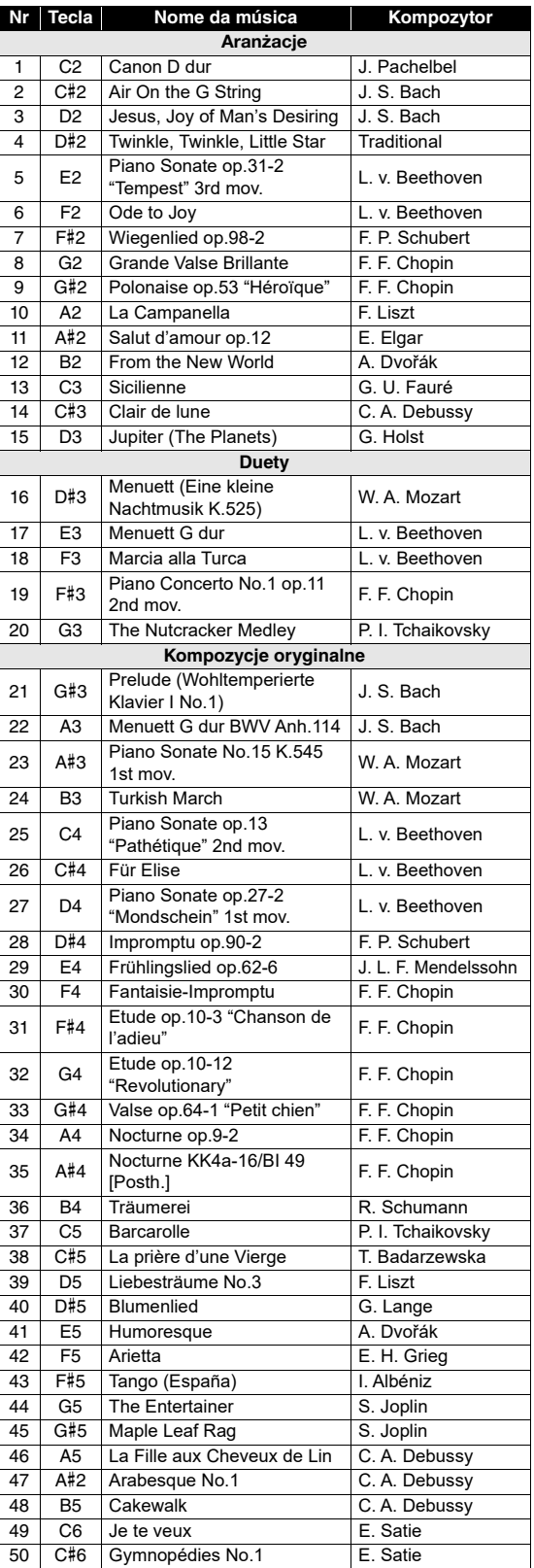

<span id="page-27-3"></span>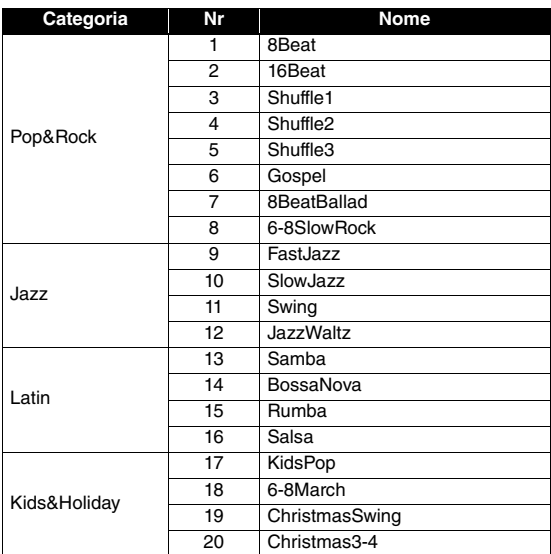

# Memo

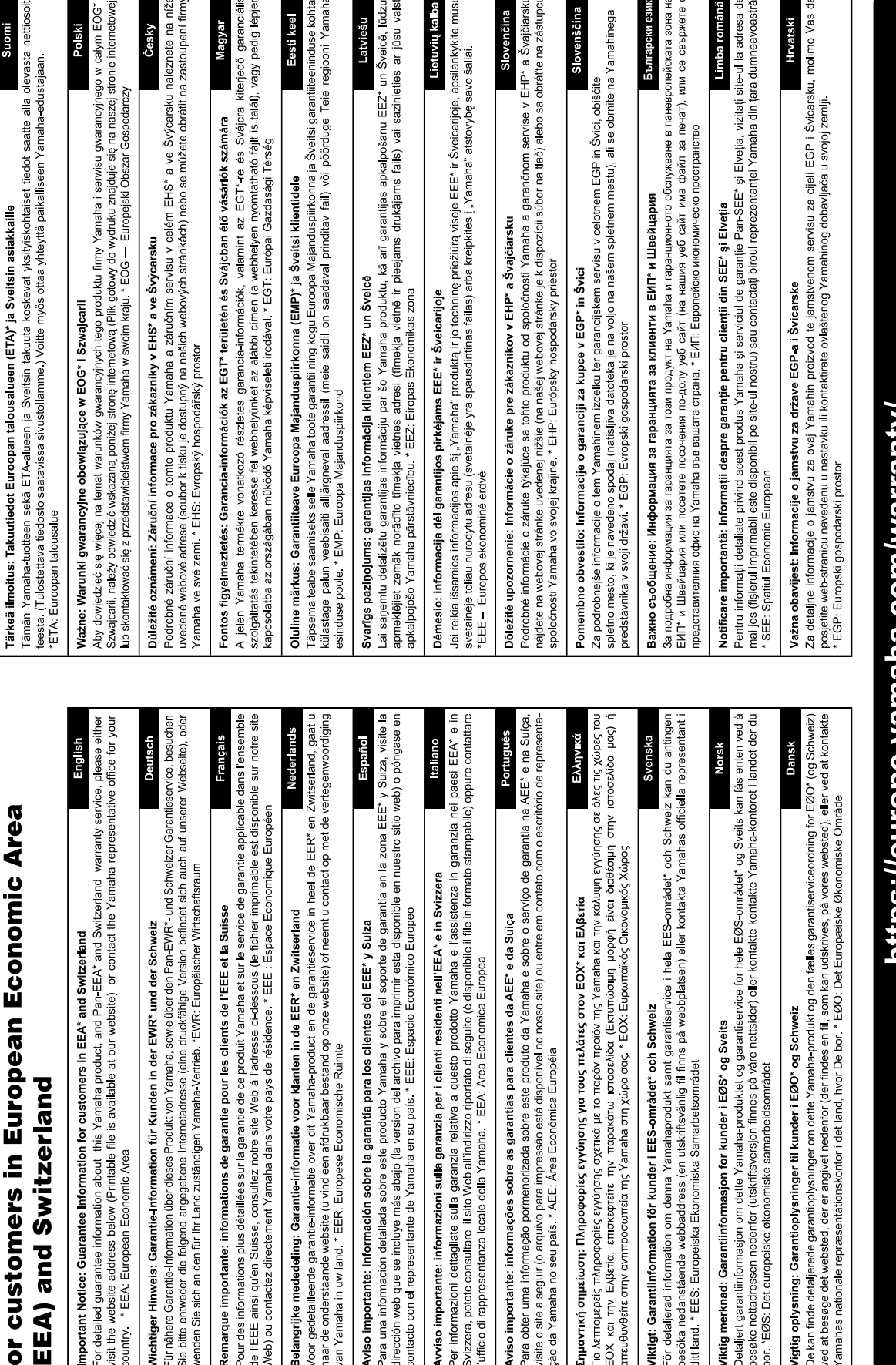

Important Notice: Guarantee Information

# nttps://europe.yamana.com/warranty/

Para obter detalhes de produtos, entre em contato com o representante mais próximo da Yamaha ou com o distribuidor autorizado relacionado a seguir.

### **CANADA Yamaha Canada Music Ltd.** 135 Milner Avenue, Toronto, Ontario M1S 3R1, Canada Tel: +1-416-298-1311 **U.S.A. Yamaha Corporation of America**  6600 Orangethorpe Avenue, Buena Park, CA 90620, U.S.A. Tel: +1-714-522-9011 **MEXICO Yamaha de México, S.A. de C.V.** Av. Insurgentes Sur 1647 Piso 9, Col. San José Insurgentes, Delegación Benito Juárez, CDMX, C.P. 03900, México Tel: +52-55-5804-0600 **BRAZIL Yamaha Musical do Brasil Ltda.** Praça Professor José Lannes, 40-Cjs 21 e 22, Brooklin Paulista Novo CEP 04571-100 – São Paulo – SP, Brazil Tel: +55-11-3704-1377 **ARGENTINA**<br>Vamaba Music Latin America S A **Yamaha Music Latin America, S.A., Sucursal Argentina** Olga Cossettini 1553, Piso 4 Norte, Madero Este-C1107CEK, Buenos Aires, Argentina Tel: +54-11-4119-7000 **PANAMA AND OTHER LATIN AMERICAN REGIONS/ CARIBBEAN REGIONS Yamaha Music Latin America, S.A.** Edificio Torre Davivienda, Piso: 20 Avenida Balboa, Marbella, Corregimiento de Bella Vista, Ciudad de Panamá, Rep. de Panamá Tel: +507-269-5311 **THE UNITED KINGDOM/IRELAND Yamaha Music Europe GmbH (UK)** Sherbourne Drive, Tilbrook, Milton Keynes, MK7 8BL, U.K. Tel: +44-1908-366700 **GERMANY Yamaha Music Europe GmbH** Siemensstrasse 22-34, 25462 Rellingen, Germany Tel: +49-4101-303-0 **SWITZERLAND/LIECHTENSTEIN Yamaha Music Europe GmbH, Branch Switzerland in Thalwil NORTH AMERICA CENTRAL & SOUTH AMERICA EUROPE**

Seestrasse 18a, 8800 Thalwil, Switzerland Tel: +41-44-3878080 **AUSTRIA/CROATIA/CZECH REPUBLIC/**

**HUNGARY/ROMANIA/SLOVAKIA/ SLOVENIA**

**Yamaha Music Europe GmbH, Branch Austria** Schleiergasse 20, 1100 Wien, Austria Tel: +43-1-60203900

### **POLAND**

**Yamaha Music Europe Sp.z o.o. Oddziaá w Polsce** ul. Wielicka 52, 02-657 Warszawa, Poland Tel: +48-22-880-08-88

### **BULGARIA Dinacord Bulgaria LTD.** Bul.Iskarsko Schose 7 Targowski Zentar Ewropa 1528 Sofia, Bulgaria

Tel: +359-2-978-20-25 **MALTA**

### **Olimpus Music Ltd.** Valletta Road, Mosta MST9010, Malta Tel: +356-2133-2093

### **NETHERLANDS/BELGIUM/**

**LUXEMBOURG**

**Yamaha Music Europe, Branch Benelux** Clarissenhof 5b, 4133 AB Vianen, The Netherlands Tel: +31-347-358040

**FRANCE**

**Yamaha Music Europe**  7 rue Ambroise Croizat, Zone d'activités de Pariest, 77183 Croissy-Beaubourg, France Tel: +33-1-6461-4000

### **ITALY**

- **Yamaha Music Europe GmbH, Branch Italy** Via Tinelli N.67/69 20855 Gerno di Lesmo (MB), Italy Tel: +39-039-9065-1
- **SPAIN/PORTUGAL**

**Yamaha Music Europe GmbH Ibérica, Sucursal en España** Ctra. de la Coruña km. 17,200, 28231

Las Rozas de Madrid, Spain Tel: +34-91-639-88-88 **GREECE**

**Philippos Nakas S.A. The Music House** 19th klm. Leof. Lavriou 190 02 Peania – Attiki, Greece Tel: +30-210-6686260

### **SWEDEN Yamaha Music Europe GmbH Germany Filial**

**Scandinavia**

JA Wettergrensgata 1, 400 43 Göteborg, Sweden Tel: +46-31-89-34-00 **DENMARK**

### **Yamaha Music Denmark,**

**Fillial of Yamaha Music Europe GmbH, Tyskland** Generatorvej 8C, ST. TH., 2860 Søborg, Denmark Tel: +45-44-92-49-00 **FINLAND**

### **F-Musiikki Oy**

Antaksentie 4 FI-01510 Vantaa, Finland Tel: +358 (0)96185111 **NORWAY**

**Yamaha Music Europe GmbH Germany - Norwegian Branch** Grini Næringspark 1, 1332 Østerås, Norway Tel: +47-6716-7800

**ICELAND Hljodfaerahusid Ehf.** Sidumula 20 IS-108 Reykjavik, Iceland Tel: +354-525-5050

**CYPRUS Nakas Music Cyprus Ltd.** Nikis Ave 2k 1086 Nicosia Tel: + 357-22-511080

**Major Music Center** 21 Ali Riza Ave. Ortakoy<br>P.O.Box 475 Lefkoşa, Cyprus<br>Tel: (392) 227 9213

**RUSSIA Yamaha Music (Russia) LLC.** Room 37, entrance 7, bld. 7, Kievskaya street, Moscow, 121059, Russia Tel: +7-495-626-5005

**OTHER EUROPEAN REGIONS Yamaha Music Europe GmbH** Siemensstrasse 22-34, 25462 Rellingen, Germany Tel: +49-4101-303-0

### **AFRICA**

**Yamaha Music Gulf FZE** JAFZA-16, Office 512, P.O.Box 17328, Jebel Ali FZE, Dubai, UAE Tel: +971-4-801-1500

### **MIDDLE EAST**

**TURKEY Yamaha Music Europe GmbH Merkezi Almanya Türkiye østanbul ùubesi** Mor Sumbul Sokak Varyap Meridian Business 1.Blok No:1 113-114-115 Bati Atasehir Istanbul, Turkey Tel: +90-216-275-7960 **ISRAEL RBX International Co., Ltd.**

P.O Box 10245, Petach-Tikva, 49002 Tel: (972) 3-925-6900

### **OTHER REGIONS**

**Yamaha Music Gulf FZE** JAFZA-16, Office 512, P.O.Box 17328, Jebel Ali FZE, Dubai, UAE Tel: +971-4-801-1500

### **ASIA**

### **THE PEOPLE'S REPUBLIC OF CHINA Yamaha Music & Electronics (China) Co., Ltd.**

2F, Yunhedasha, 1818 Xinzha-lu, Jingan-qu,

Shanghai, China Tel: +86-400-051-7700

### **HONG KONG**

**Tom Lee Music Co., Ltd.** 11/F., Silvercord Tower 1, 30 Canton Road, Tsimshatsui, Kowloon, Hong Kong Tel: +852-2737-7688

### **INDIA**

**Yamaha Music India Private Limited**<br>P-401, JMD Megapolis, Sector-48, Sohna Road,<br>Gurugram-122018, Haryana, India Tel: +91-124-485-3300

### **INDONESIA**

**PT Yamaha Musik Indonesia Distributor**  Yamaha Music Center Bldg. Jalan Jend. Gatot Subroto Kav. 4, Jakarta 12930, Indonesia Tel: +62-21-520-2577

### **KOREA**

**Yamaha Music Korea Ltd.** 11F, Prudential Tower, 298, Gangnam-daero, Gangnam-gu, Seoul, 06253, Korea Tel: +82-2-3467-3300

### **MALAYSIA**

**Yamaha Music (Malaysia) Sdn. Bhd.** No.8, Jalan Perbandaran, Kelana Jaya, 47301 Petaling Jaya, Selangor, Malaysia Tel: +60-3-78030900

### **SINGAPORE**

**Yamaha Music (Asia) Private Limited** Block 202 Hougang Street 21, #02-00, Singapore 530202, Singapore Tel:  $+65-6740-9200$ 

### **TAIWAN**

**Yamaha Music & Electronics Taiwan Co., Ltd.** 2F., No.1, Yuandong Rd., Banqiao Dist., New Taipei City 22063, Taiwan (R.O.C.) Tel: +886-2-7741-8888

### **THAILAND**

**Siam Music Yamaha Co., Ltd.** 3, 4, 15, 16th Fl., Siam Motors Building, 891/1 Rama 1 Road, Wangmai,

Pathumwan, Bangkok 10330, Thailand Tel: +66-2215-2622

### **VIETNAM**

**Yamaha Music Vietnam Company Limited** 15th Floor, Nam A Bank Tower, 201-203 Cach Mang Thang Tam St., Ward 4, Dist.3, Ho Chi Minh City, Vietnam Tel: +84-28-3818-1122

### **OTHER ASIAN REGIONS**

https://asia-latinamerica-mea.yamaha.com/ index.html

### **OCEANIA**

### **AUSTRALIA**

**Yamaha Music Australia Pty. Ltd.** Level 1, 80 Market Street, South Melbourne, VIC 3205 Australia Tel: +61-3-9693-5111

### **NEW ZEALAND**

**Music Works LTD** P.O.BOX 6246 Wellesley, Auckland 4680,

### New Zealand Tel: +64-9-634-0099

### **REGIONS AND TRUST**

**TERRITORIES IN PACIFIC OCEAN** https://asia-latinamerica-mea.yamaha.com/ index.html

Yamaha Global Site **https://www.yamaha.com/**

Yamaha Downloads **https://download.yamaha.com/**

> Manual Development Group © 2022 Yamaha Corporation

Published 05/2022 MVTY-A0

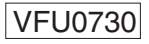